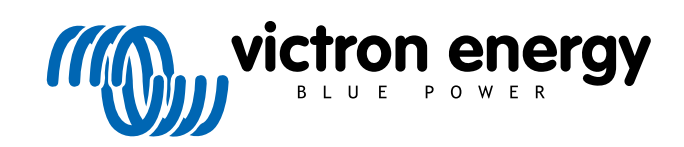

ESPAÑOL

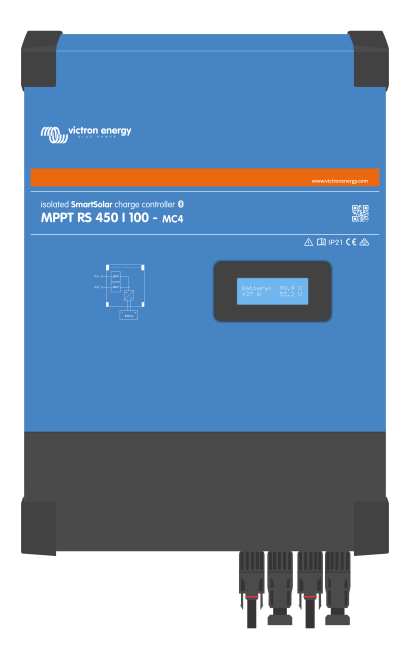

# **MPPT RS SmartSolar aislado**

SmartSolar MPPT RS 450|100 y 450|200

Rev 16 - 04/2025 Este manual también está disponible en [HTML5](https://www.victronenergy.com/media/pg/SmartSolar_MPPT_RS/es/index-es.html).

# Tabla de contenidos

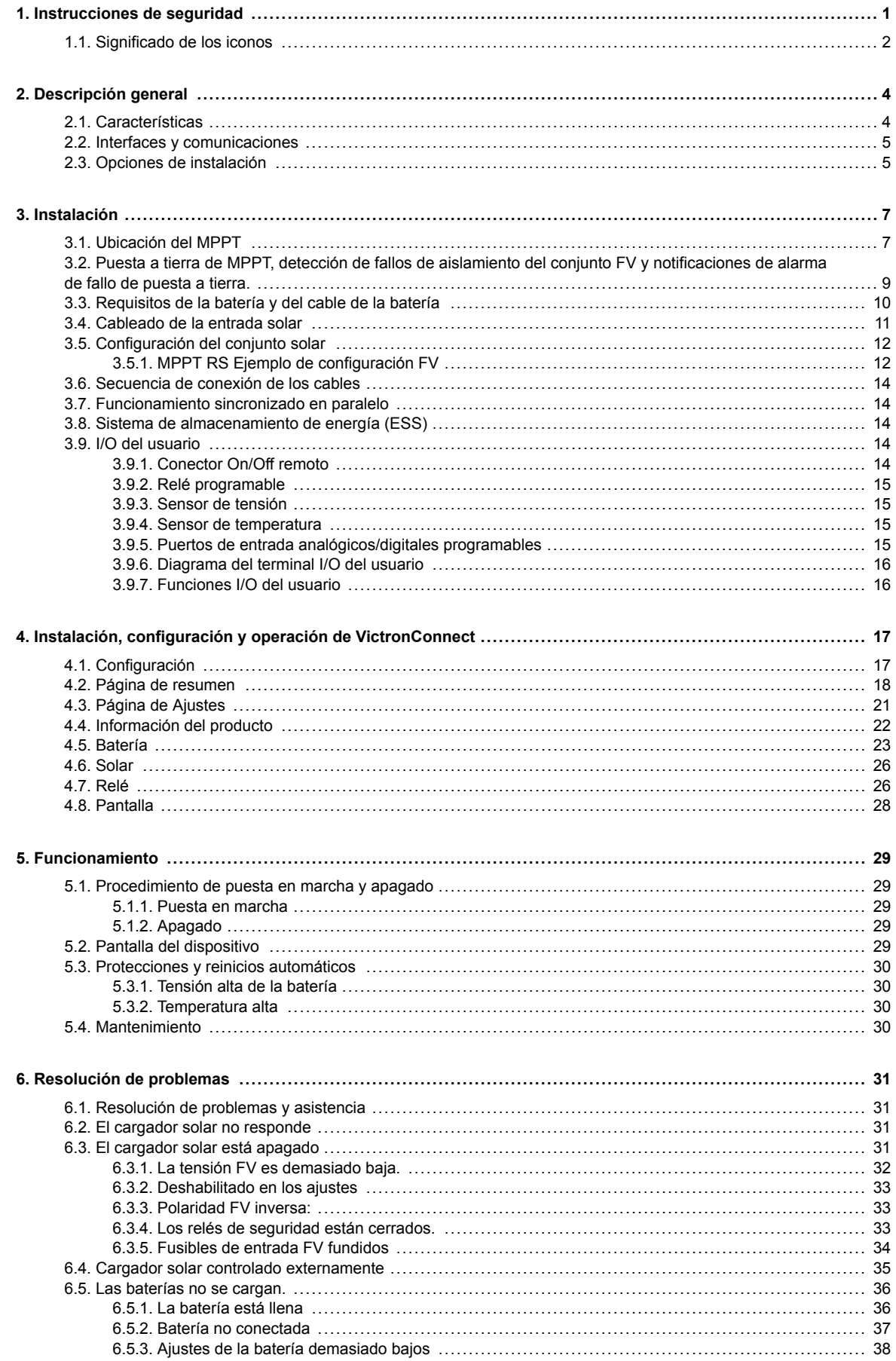

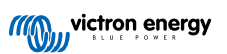

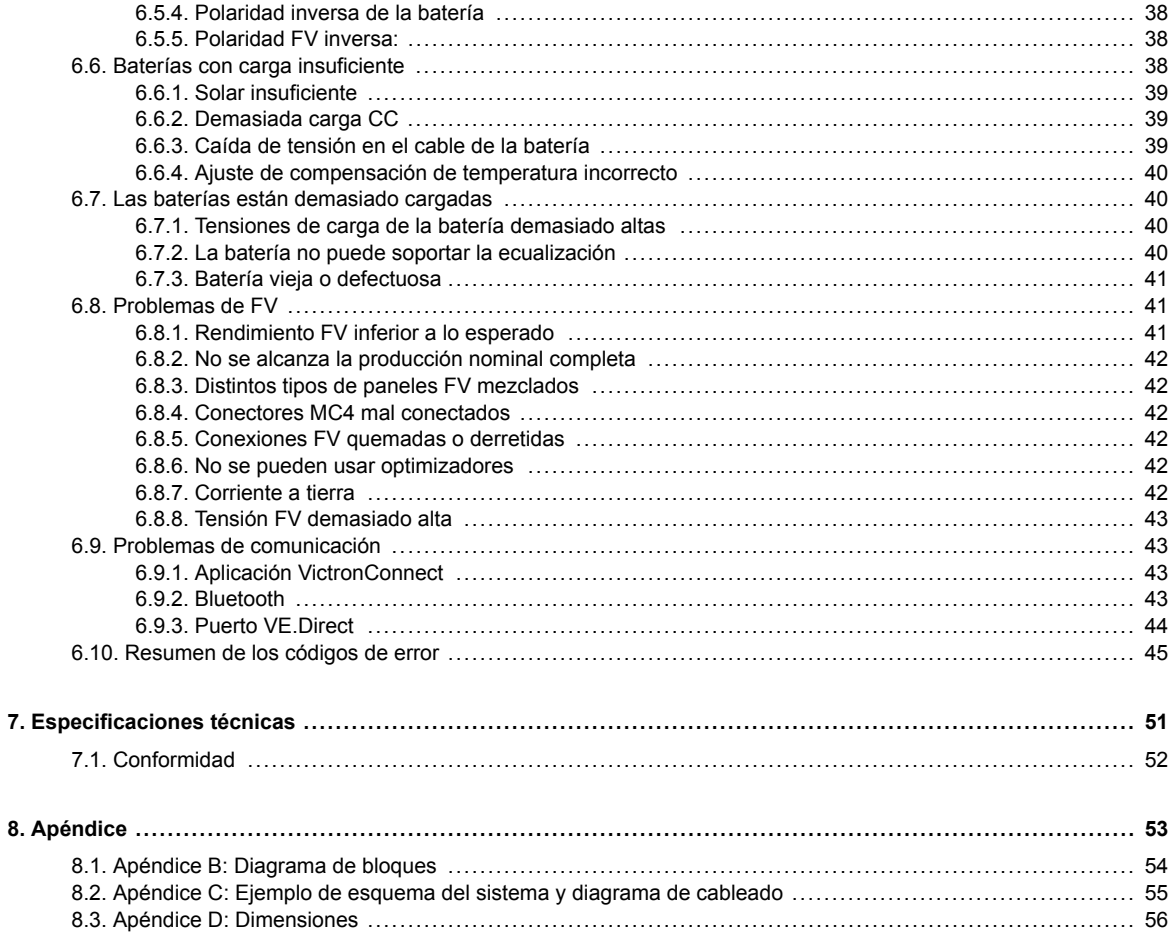

# <span id="page-3-0"></span>**1. Instrucciones de seguridad**

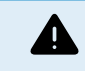

## PELIGRO DE DESCARGA ELÉCTRICA

Por favor, lea este manual atentamente antes de instalar y utilizar el producto.

Este producto se ha diseñado y probado de acuerdo con las normas internacionales. El equipo debe utilizarse exclusivamente para la aplicación prevista.

Consulte las especificaciones suministradas por el fabricante de la batería para asegurarse de que puede utilizarse con este producto. Las instrucciones de seguridad del fabricante de la batería deben tenerse siempre en cuenta.

Proteja los módulos solares de la luz durante la instalación, es decir, tápelos.

No toque nunca terminales de cable no aislados.

Utilice exclusivamente herramientas aisladas.

Las conexiones deben realizarse siguiendo siempre la secuencia descrita en la sección de instalación de este manual.

El instalador del producto deberá poner un pasacables antitracción para evitar tensiones indebidas sobre los terminales de conexión.

Además de este manual, el manual de funcionamiento del sistema o manual de servicio deberá incluir un manual de mantenimiento de la batería que se corresponda con el tipo de batería que se esté usando. La batería debe colocarse en un lugar bien ventilado.

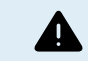

SELECCIÓN DE CABLES CONDUCTORES

Utilice cable de cobre multifilamento flexible para las conexiones de la batería y de la FV.

El diámetro máximo de cada filamento es de 0,4 mm/0,125 mm² (0,016 pulgadas/AWG26).

Por ejemplo, un cable de 25 mm², deberá tener al menos 196 filamentos (filamento de clase 5 o superior según las normas VDE 0295, IEC 60228 y BS6360).

Un cable de calibre AWG2 deberá tener al menos un trenzado de 259/26 (259 filamentos de AWG26).

Temperatura máxima de trabajo: ≥ 90 °C.

Ejemplo de cable adecuado: cable de triple homologación de clase 5 (cumple tres normativas): la americana (UL), la canadiense (CSA) y la británica (BS)).

En caso de utilizar filamentos más gruesos, el área de contacto será demasiado pequeña y la alta resistencia del contacto resultante provocará un sobrecalentamiento severo que podría provocar un incendio.

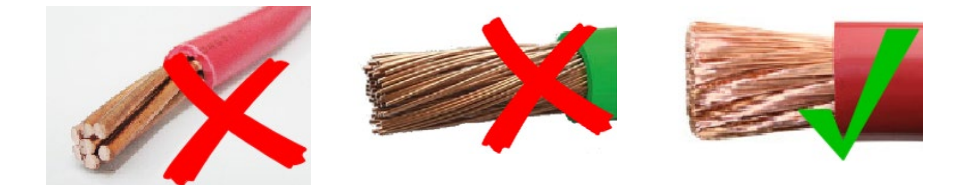

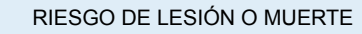

Los componentes internos tienen una tensión CC de 400-500 V incluso cuando el producto está apagado.

Los terminales de entrada y/o salida podrían contener carga eléctrica peligrosa incluso cuando el equipo está apagado. Desconecte siempre todas las conexiones de alimentación (p. ej.: la batería, el puente de diodos solar CC) y espere al menos 5 minutos antes de hacer cualquier tarea de mantenimiento o reparación en el producto.

El producto no tiene componentes internos que puedan ser manipulados por el usuario. No retire el panel frontal ni encienda el producto si cualquiera de los paneles ha sido retirado. Cualquier reparación deberá llevarla a cabo personal cualificado.

Lea atentamente las instrucciones de instalación del manual de instalación antes de instalar el equipo.

Este producto es un dispositivo de clase de seguridad I (suministrado con un terminal de puesta a tierra de protección). El chasis debe estar conectado a tierra. Si sospecha que la puesta a tierra pueda estar dañada, deberá apagar el equipo y asegurarse de que no se puede poner en marcha de forma accidental. A continuación, póngase en contacto con personal técnico cualificado.

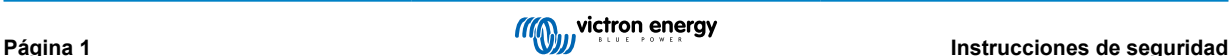

<span id="page-4-0"></span>Los inversores no aislados deben entregarse con instrucciones de instalación que indiquen que son necesarios módulos FV que tengan una clasificación IEC 61730 Clase A.

Si la máxima tensión de funcionamiento de la red CA supera la máxima tensión del sistema del conjunto FV, entonces las instrucciones deben indicar que se necesitan módulos FV con una tensión del sistema máxima nominal basada en la tensión de la red CA.

## **Entorno y acceso**

Compruebe que el equipo se utiliza en las condiciones ambientales correctas. Nunca utilice el producto en un ambiente húmedo o polvoriento. Nunca utilice este producto en lugares con riesgo de explosión de gas o polvo. Compruebe que hay suficiente espacio encima y debajo del producto para su ventilación y que los orificios de ventilación no están bloqueados.

Asegúrese de que la unidad se instala en una superficie no inflamable y que los materiales de construcción que haya alrededor tampoco sean inflamables.

Este producto debe instalarse en un lugar de acceso restringido para personas (incluidos niños) con capacidades físicas, sensoriales o mentales limitadas, o que no tengan experiencia ni conocimientos, a menos que estén siendo supervisadas o hayan sido instruidas en su utilización por una persona responsable de su seguridad.

Las conexiones a elementos con corriente deben cubrirse después de la instalación.

Asegúrese de que sólo se guardan materiales u objetos no inflamables cerca de la instalación una vez se haya puesto en marcha.

## **Símbolos de la carcasa**

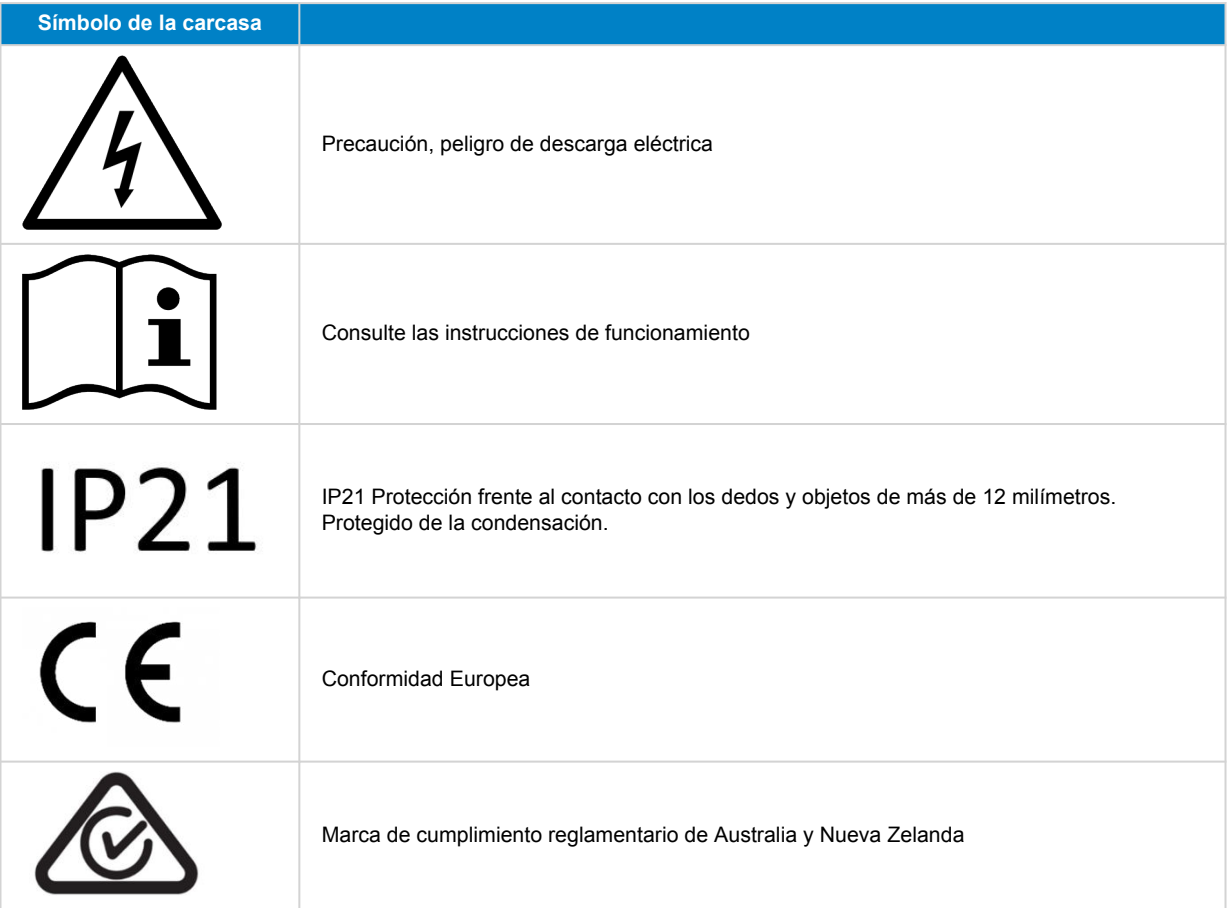

# **1.1. Significado de los iconos**

Los iconos impresos en el producto tienen el siguiente significado:

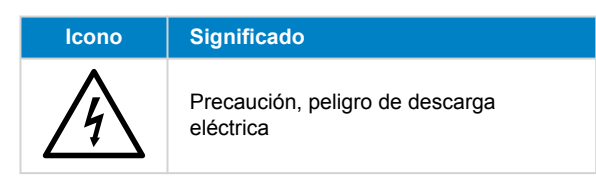

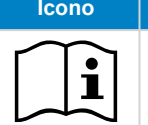

# **Icono Significado**

Consulte las instrucciones de funcionamiento

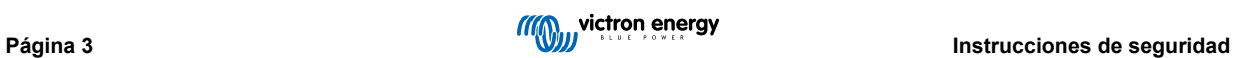

# <span id="page-6-0"></span>**2. Descripción general**

El MPPT RS es un controlador de carga solar pensado para funcionar con una tensión FV de entre 65 y 450 V y diseñado para cargar una bancada de baterías de 48 V.

# **2.1. Características**

## **Seguimiento ultrarrápido del Punto de Máxima Potencia (MPPT)**

Especialmente con cielos nubosos, cuando la intensidad de la luz cambia continuamente, un controlador MPPT rápido mejorará la recogida de energía hasta en un 30 %, en comparación con los controladores de carga PWM, y hasta en un 10 % en comparación con controladores MPPT más lentos.

## **Detección avanzada del Punto de Máxima Potencia en caso de nubosidad parcial**

En caso de nubosidad parcial, pueden darse dos o más puntos de máxima potencia (MPP) en la curva de tensión de carga. Los MPPT convencionales suelen seleccionar un MPP local, que no necesariamente es el MPP óptimo. El innovador algoritmo de SmartSolar maximizará siempre la recogida de energía seleccionando el MPP óptimo.

## **Excepcional eficiencia de conversión**

Eficiencia máxima del 96 %. Corriente de salida completa hasta los 40 °C (104 °F).

## **Algoritmo de carga flexible**

Algoritmo de carga programable y ocho configuraciones de batería preprogramadas.

# **Amplia protección electrónica**

Protección de sobretemperatura y reducción de potencia en caso de alta temperatura.

## **Conexiones FV aisladas para más seguridad**

El aislamiento galvánico completo entre las conexiones de la batería y FV proporcionan seguridad adicional a todo el sistema.

## **Sensor externo de temperatura y de tensión opcional.**

Conexiones cableadas disponibles para sensores de tensión y de temperatura de la batería. El cargador solar usa estas mediciones para optimizar sus parámetros de carga. La precisión de los datos que transmite mejoran la eficiencia de carga de la batería y prolonga su vida útil. Smart Battery Sense y otras opciones de red VE.Smart no son compatibles actualmente.

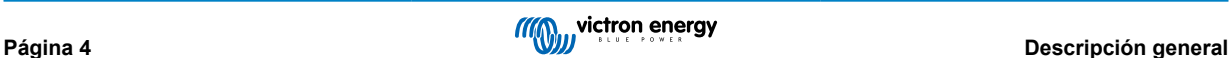

# <span id="page-7-0"></span>**2.2. Interfaces y comunicaciones**

# **Puerto VE.Direct y dos puertos VE.Can**

Se puede usar cualquier tipo de puerto de comunicaciones para una conexión con cable a un dispositivo GX (p. ej.: Cerbo GX, Color Control GX), un ordenador u otro dispositivo. Tenga en cuenta que solo se puede usar un puerto en cada momento.

## **Pantalla del dispositivo**

Una pantalla LCD de 4 líneas con retroiluminación que muestra información operativa como niveles de la batería, rendimiento solar e iconos del sistema.

#### **Conector I/O del usuario:**

- Entrada auxiliar 1, 2
- Relé programable
- Sensor de tensión de la batería (Vsense)
- Sensor de temperatura de la batería (Tsense)
- H remoto y L remoto Configurable

#### **Bluetooth Smart integrado**

La solución inalámbrica para configurar, supervisar y actualizar el controlador con un teléfono inteligente, una tableta u otro dispositivo Apple o Android compatible.

#### **Configuración y seguimiento con VictronConnect**

Haga los ajustes con la aplicación VictronConnect. Disponible para dispositivos iOS y Android y ordenadores macOS y Windows. Se necesita un accesorio VE.Direct a USB para los sistemas Windows. Introduzca VictronConnect en la casilla de búsqueda de nuestro sitio web y consulte la página de descargas de VictronConnect para más información.

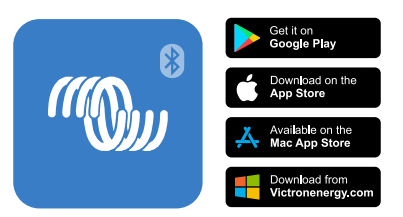

# **2.3. Opciones de instalación**

#### **Carga variable en tres fases**

El controlador de carga está configurado para llevar a cabo un proceso de carga en tres fases: carga inicial - absorción flotación.

También se puede programar una carga de ecualización periódica.

Carga inicial- Durante esta etapa, el controlador suministra tanta corriente de carga como le es posible para recargar las baterías rápidamente.

Absorción - Cuando la tensión de la batería alcanza la tensión de absorción predeterminada, el controlador cambia a modo de tensión constante. Cuando la descarga es superficial, la fase de absorción se acorta para así evitar una sobrecarga de la batería. Después de una descarga profunda, el tiempo de carga de absorción aumenta automáticamente para garantizar una recarga completa de la batería.

Además, el periodo de absorción también se detiene cuando la corriente de carga disminuye a menos de 2 A.

Flotación - Durante esta fase se aplica tensión de flotación a la batería para mantenerla completamente cargada.

#### **Sensor externo de temperatura y de tensión opcional**

Conexiones cableadas disponibles para sensores de tensión y de temperatura de la batería. El cargador solar usa estas mediciones para optimizar sus parámetros de carga. La precisión de los datos que transmite mejora la eficiencia de carga de la batería y prolonga su vida útil.

Smart Battery Sense y otras opciones de red VE.Smart no son compatibles actualmente.

#### **Interruptor remoto on-off**

En el caso de que se seleccione batería de litio, la función L remota opera como "permitir la carga" y la función H remota opera como "permitir la descarga". Use smallBMS para el RS con baterías de litio de Victron.

#### **Relé programable**

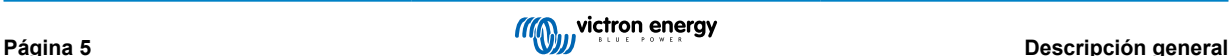

Se puede programar (con un teléfono inteligente) para activar una alarma u otros eventos.

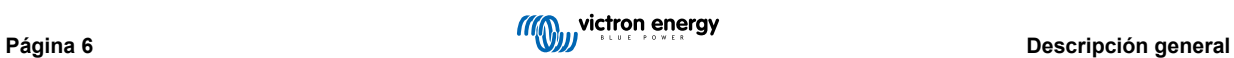

# <span id="page-9-0"></span>**3. Instalación**

# **3.1. Ubicación del MPPT**

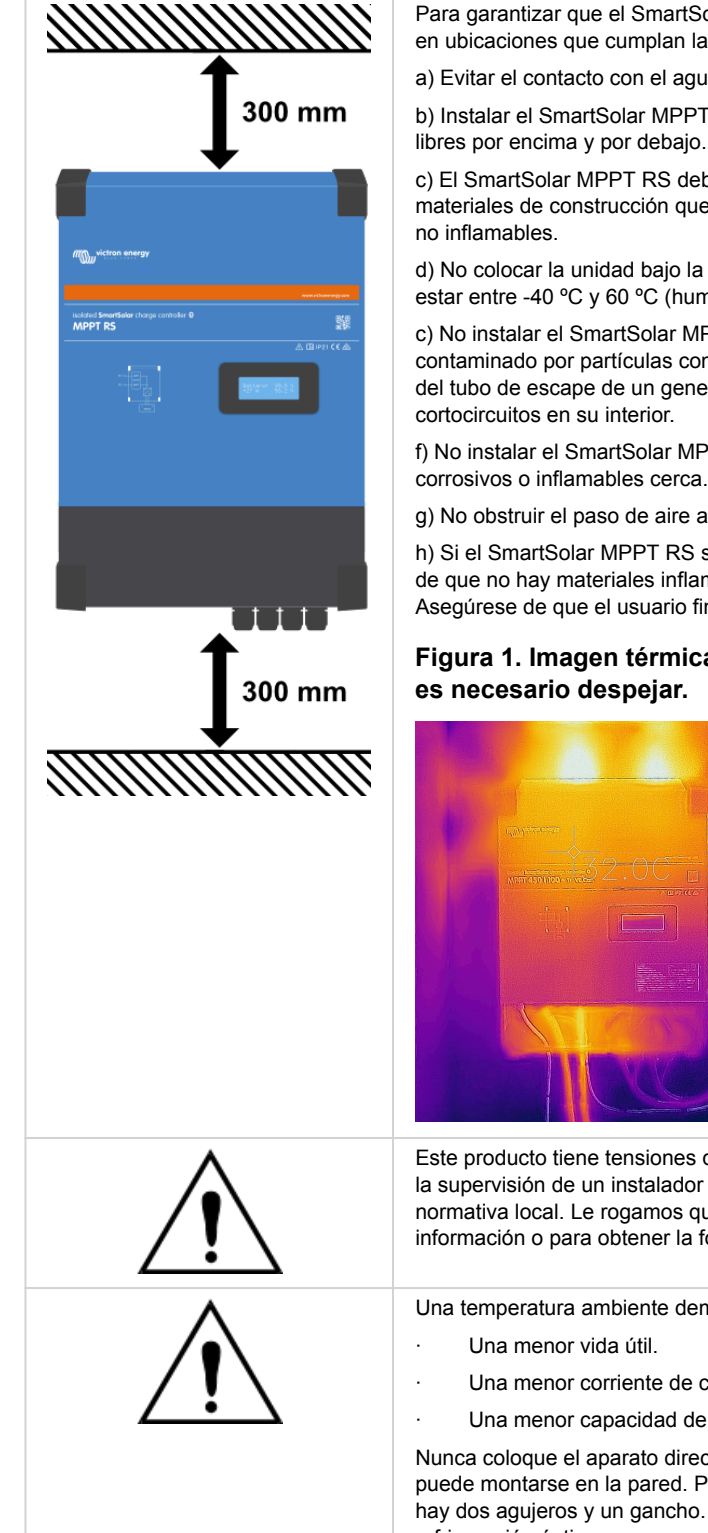

Para garantizar que el SmartSolar MPPT RS funciona sin problemas deberá utilizarse en ubicaciones que cumplan las siguientes condiciones:

a) Evitar el contacto con el agua. No exponer el producto a la lluvia ni a la humedad.

b) Instalar el SmartSolar MPPT RS en posición vertical. Asegúrese de dejar 30 cm

c) El SmartSolar MPPT RS debe instalarse en una superficie no inflamable y los materiales de construcción que haya alrededor de la instalación también deben ser no inflamables.

d) No colocar la unidad bajo la luz solar directa. La temperatura ambiente deberá estar entre -40 ºC y 60 ºC (humedad < 95 % sin condensación).

c) No instalar el SmartSolar MPPT RS en un entorno en el que el aire puede estar contaminado por partículas como hollín, polvo o sal. Por ejemplo, el hollín conductor del tubo de escape de un generador diésel puede llegar a la unidad y provocar cortocircuitos en su interior.

f) No instalar el SmartSolar MPPT RS donde pueda haber gases o vapores corrosivos o inflamables cerca.

g) No obstruir el paso de aire alrededor del SmartSolar MPPT RS.

h) Si el SmartSolar MPPT RS se instala en un lugar usado como almacén, asegúrese de que no hay materiales inflamables como cajas de cartón cerca de la instalación. Asegúrese de que el usuario final está informado de estos requisitos.

# **Figura 1. Imagen térmica de las zonas de calor del MPPT RS que es necesario despejar.**

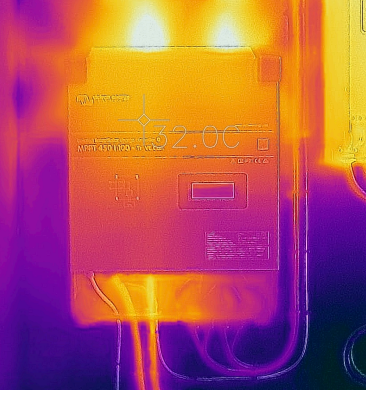

Este producto tiene tensiones que podrían ser peligrosas. Solo debe instalarse bajo la supervisión de un instalador con la formación adecuada y de conformidad con la normativa local. Le rogamos que se ponga en contacto con Victron Energy para más información o para obtener la formación necesaria.

Una temperatura ambiente demasiado alta tendrá como resultado:

- Una menor vida útil.
- Una menor corriente de carga.
- Una menor capacidad de pico o que se apague el inversor.

Nunca coloque el aparato directamente sobre baterías de plomo-ácido. El MPPT RS puede montarse en la pared. Para su instalación, en la parte posterior de la carcasa hay dos agujeros y un gancho. El dispositivo debe colocarse verticalmente para una refrigeración óptima.

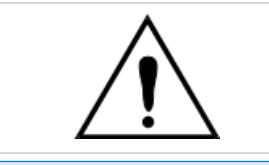

 $\mathbf 0$ 

Por motivos de seguridad, este producto debe instalarse en un entorno resistente al calor. Debe evitarse la presencia de productos químicos, componentes sintéticos, cortinas u otros textiles, etc. en su proximidad.

Intente que la distancia entre el producto y la batería sea la menor posible para minimizar la pérdida de tensión en los cables

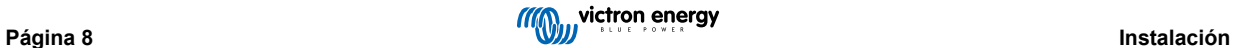

# <span id="page-11-0"></span>**3.2. Puesta a tierra de MPPT, detección de fallos de aislamiento del conjunto FV y notificaciones de alarma de fallo de puesta a tierra.**

El SmartSolar MPPT RS comprobará si hay suficiente aislamiento resistivo entre FV+ y GND y FV- y GND. Si la resistencia cae por debajo del umbral, la unidad informará de un error y enviará una señal de error al dispositivo GX (si hay uno conectado) para que se emitan notificaciones sonoras y por correo electrónico. A pesar del error, el producto seguirá cargando la batería.

Si fuese necesario activar una alarma sonora o enviar una notificación por correo electrónico por este fallo, entonces también deberá conectar un dispositivo GX (como un Cerbo GX). Para notificaciones por correo electrónico es necesario que el dispositivo GX esté conectado a Internet y tener una cuenta VRM correctamente configurada.

Los conductores positivo y negativo de los paneles FV deben estar aislados de la tierra.

Conecte a tierra el marco de los paneles FV de conformidad con la normativa local. Utilice la arandela de la puesta a tierra del chasis para conectar la unidad a la puesta a tierra común.

El conductor de puesta a tierra desde la arandela de puesta a tierra del chasis a la puesta a tierra tiene que tener una sección que sea equivalente al menos a la de los conductores usados para el conjunto FV.

Cuando se indique un fallo de aislamiento de la resistencia FV, no toque ninguna parte metálica. Póngase en contacto inmediatamente con un técnico cualificado que inspeccione los fallos del sistema.

Los terminales de la batería tienen aislamiento galvánico con respecto al conjunto FV. Esto garantiza que las tensiones del conjunto FV no pueden transferirse a la parte de la batería del sistema si se produce un fallo.

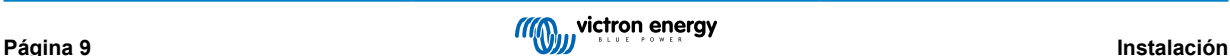

# <span id="page-12-0"></span>**3.3. Requisitos de la batería y del cable de la batería**

Para utilizar toda la capacidad del producto, deben utilizarse baterías con capacidad suficiente y cables de batería de sección adecuada. El uso de baterías o cables de baterías mal dimensionados puede ocasionar:

- Reducción de la eficiencia del sistema.
- Alarmas o apagados no deseados del sistema
- Daños permanentes en el sistema

En la tabla figuran los requisitos MÍNIMOS en relación a la batería y al cable.

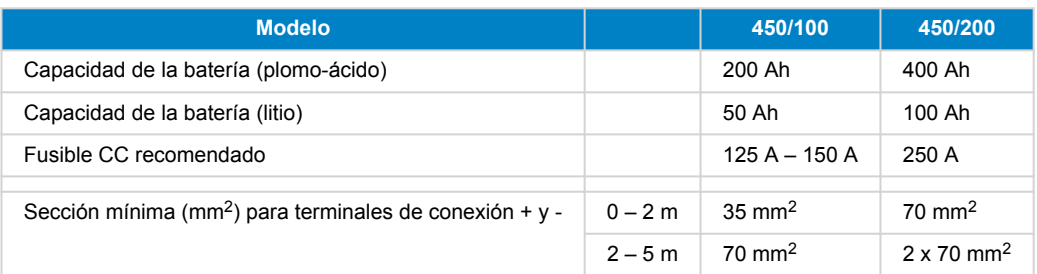

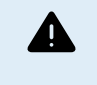

Consulte las recomendaciones del fabricante de la batería para asegurarse de que las baterías pueden aceptar toda la corriente de carga del sistema. Para decidir sobre las dimensiones de la batería, consulte al diseñador de su sistema.

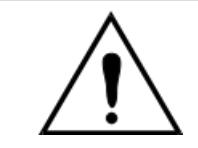

Utilice una llave dinamométrica aislada para no cortocircuitar la batería.

**Torsión máxima: 14 Nm**

Evite que los cables de la batería entren en contacto.

Para acceder a los terminales de la batería, suelte los dos tornillos de la parte inferior de la carcasa y retire la cubierta para exponer el compartimento de servicio.

- Los terminales de la batería del MPPT RS 450/100 se encuentran en la parte izquierda del compartimento de conexiones.
- Retire la tuerca, la arandela elástica y la arandela plana antes de conectar el terminal del cable.
- **Nota:** La tuerca de la parte inferior está soldada al circuito impreso, no intente soltarla.
- Los terminales de la batería del MPPT RS 450/200 se encuentran en la parte izquierda del compartimento de conexiones.
- Hay dos pernos para los terminales positivo y negativo, lo que permite duplicar los cables de la batería.
- Retire la tuerca, la arandela elástica y la arandela plana antes de conectar el terminal del cable.

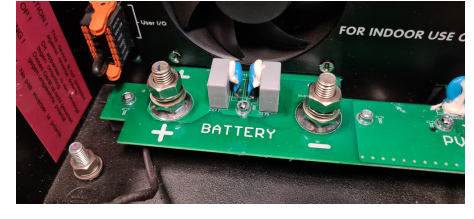

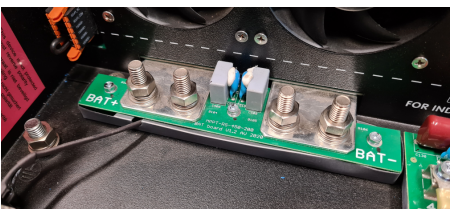

- Es importante colocar el terminal en el perno en primer lugar y, a continuación, la arandela plana, la arandela elástica y la tuerca, en ese orden.
- Asegúrese de que cada tuerca se aprieta con una torsión máxima de 14 Nm.

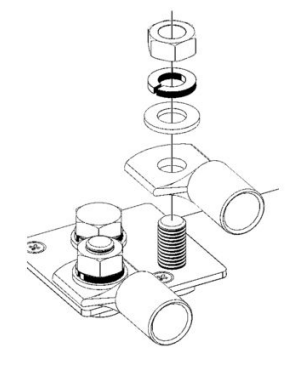

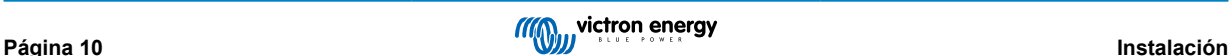

# <span id="page-13-0"></span>**3.4. Cableado de la entrada solar**

Δ.

El SmartSolar MPPT RS no cuenta con interruptor de desconexión FV. Es necesario instalar un interruptor de desconexión FV de valor nominal adecuado entre los paneles FV y el SmartSolar MPPT RS.

Monte el interruptor de desconexión FV en un lugar de fácil acceso.

Asegúrese de que el interruptor de desconexión CC tiene un valor nominal de al menos 450 VCC. El interruptor de desconexión DEBE ser adecuado para aplicaciones CC y tener un valor nominal que alcance como mínimo la corriente de cortocircuito esperada en los paneles FV.

No use interruptores que solo sean adecuados para circuitos CA.

Los controladores de carga solar MPPT RS 450/100 y MPPT RS 450/200 cuentan con conectores MC4 situados en la parte inferior de la unidad. Estos conectores están precableados, de modo que no es necesario retirar la cubierta inferior para conectar los cables FV.

El MPPT 450/100 tiene dos pares de conectores MC4, uno macho y uno hembra por rastreador.

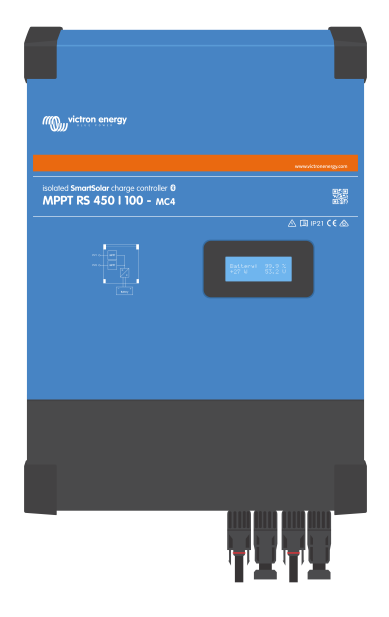

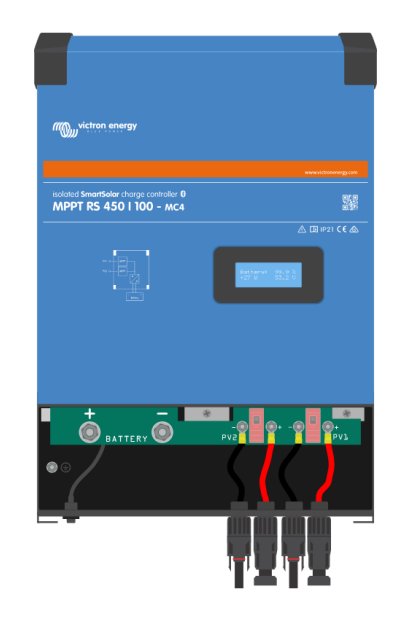

El MPPT 450/200 tiene cuatro pares de conectores MC4, uno macho y uno hembra por rastreador.

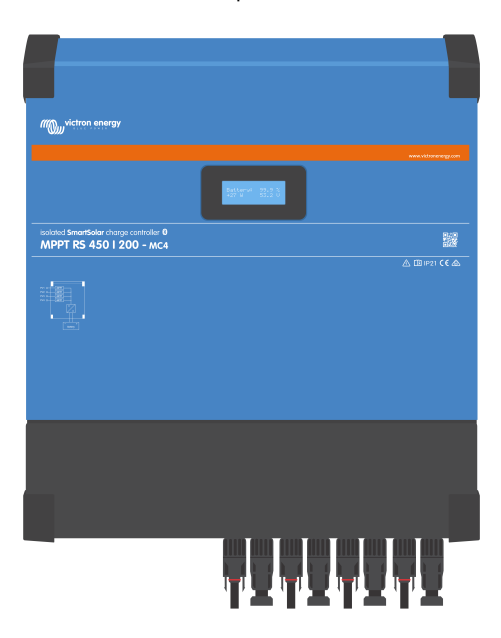

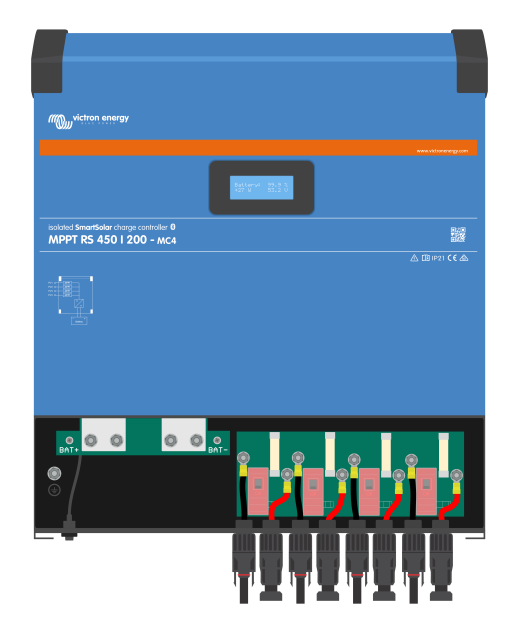

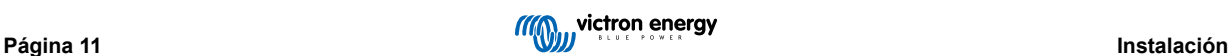

# <span id="page-14-0"></span>**3.5. Configuración del conjunto solar**

El MPPT RS debe mantener las entradas de cada rastreador aisladas entre sí. Esto significa que habrá un solo conjunto FV solar por entrada, no intente conectar el mismo conjunto a varias entradas de rastreadores.

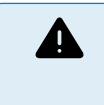

Use siempre conectores MC4 Staubli auténticos para las conexiones FV al SmartSolar MPPT RS.

Es posible que los conectores de otras marcas no sean totalmente compatibles con los conectores Staubli del SmartSolar MPPT RS.

El SmartSolar MPPT RS se ha fabricado con conectores MC4 Staubli. Hay muchas otras marcas, pero algunas variaciones de fabricación pueden hacer que el contacto no sea adecuado y se genere un calor excesivo. También hay marcas de peor calidad en el mercado que probablemente causen problemas.

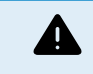

La máxima tensión nominal del cargador solar es de 450 V. Un pico de sobretensión FV dañará el cargador solar. Estos daños no están cubiertos por la garantía.

En caso de que el conjunto FV se encuentre en un lugar de clima más frío, el conjunto FV podrá producir más de su Voc nominal. Use la [calculadora de dimensionamiento de MPPT de la página de producto del cargador solar](https://mppt.victronenergy.com) para calcular esta variable. Como regla general, mantenga un margen de seguridad adicional del 10 %.

La máxima corriente de entrada operativa para cada rastreador es de 16 A.

Las entradas FV del MPPT están protegidas de la polaridad inversa hasta una corriente de cortocircuito máxima de 20 A para cada rastreador.

Se pueden conectar conjuntos FV con una corriente de cortocircuito más elevada, hasta un máximo absoluto de 30 A, siempre que estén conectados con la polaridad correcta. Esta excepción del potencial de las especificaciones permite a los diseñadores de sistemas conectar conjuntos más grandes y puede ser útil entenderla en caso de que una determinada configuración de los paneles genere una corriente de cortocircuito ligeramente superior al máximo del circuito de protección de polaridad inversa.

Debe retirarse el aislamiento del cable de entrada FV para poder introducir 12 mm de cobre expuesto en el punto de enganche FV del MPPT. No debe ser posible tocar ninguna parte del cable de cobre expuesto, el ajuste debe ser limpio, sin ningún hilo suelto.

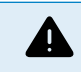

TENGA EN CUENTA que la garantía del producto se anulará si se conecta un conjunto FV con una corriente de cortocircuito superior a 20 A con polaridad inversa.

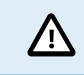

El MPPT RS debe mantener las entradas de cada rastreador aisladas entre sí. Esto significa que habrá un solo conjunto FV solar por entrada, no intente conectar el mismo conjunto a varias entradas de rastreadores.

Cuando el MPPT pasa al estado de flotación, se reduce la corriente de carga de la batería aumentando la tensión del punto de potencia FV.

La tensión máxima del circuito abierto del conjunto FV no debe ser mayor de 8 veces la tensión mínima de la batería en flotación.

Por ejemplo, si una batería tiene una tensión de flotación de 54,0 voltios, la tensión máxima del circuito abierto del conjunto conectado no puede superar los 432 voltios.

Cuando la tensión del conjunto supere este parámetro, el sistema mostrará un error de "Protección de sobrecarga" y se apagará.

Para corregirlo, aumente la tensión de flotación de la batería o reduzca la tensión FV retirando paneles FV de la cadena para que la tensión vuelva a los niveles de las especificaciones.

# **3.5.1. MPPT RS Ejemplo de configuración FV**

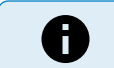

Este es un ejemplo de configuración de un conjunto. Para decidir sobre la configuración específica del conjunto, así como las dimensiones y el diseño de su sistema, consulte al diseñador de su sistema.

# **Tabla 1. Ejemplo de conjunto FV**

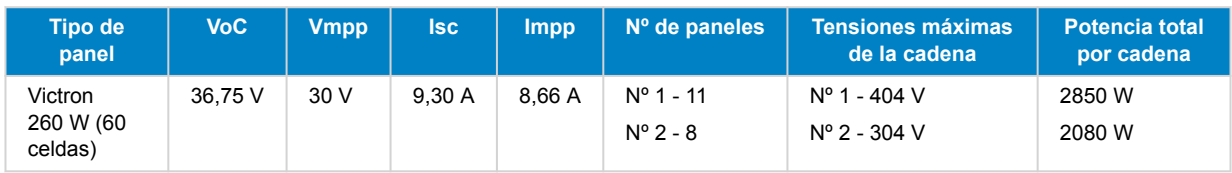

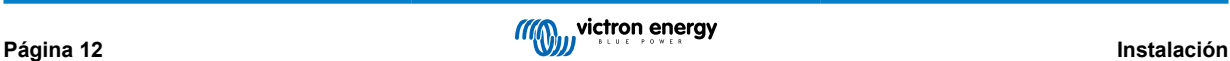

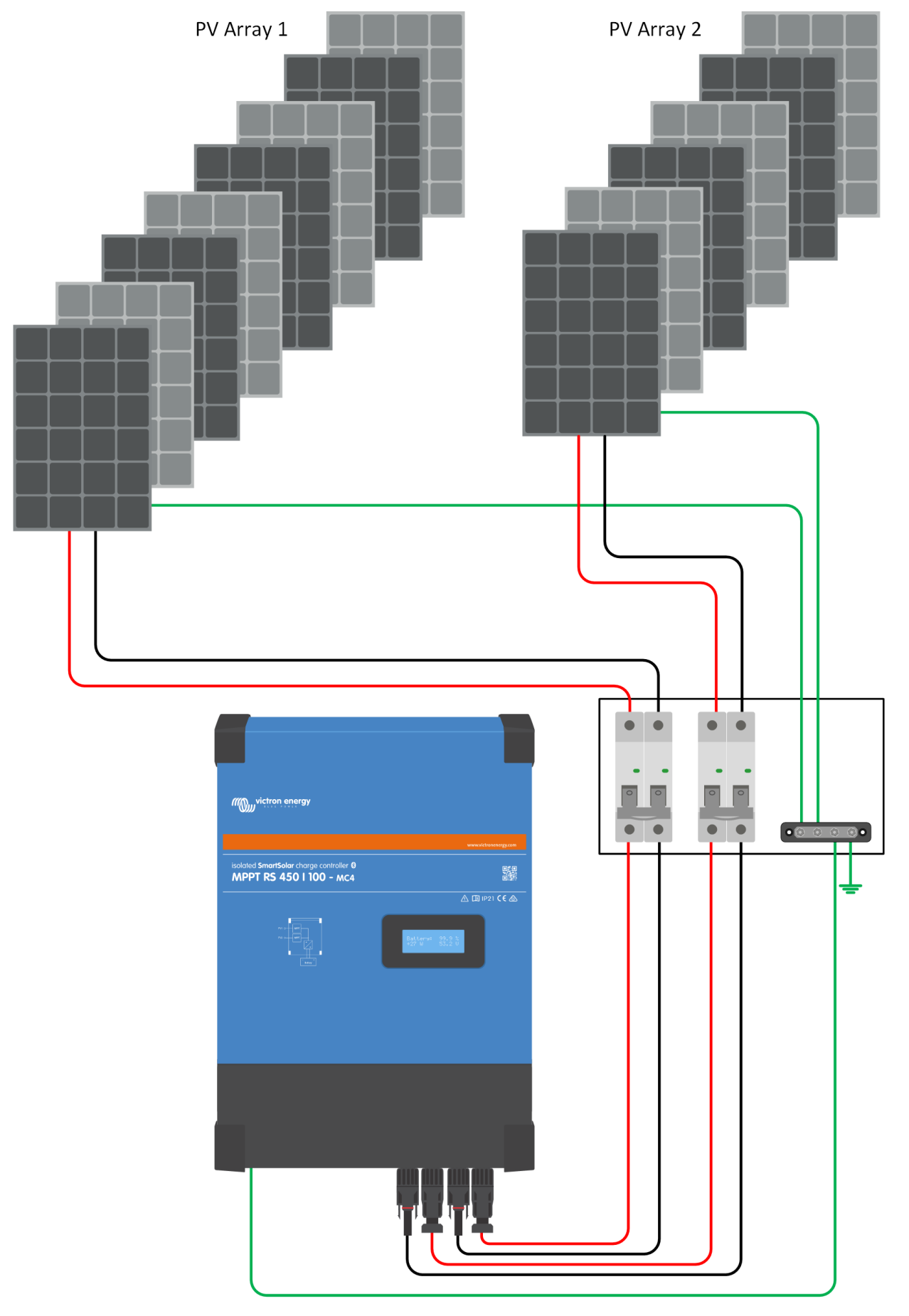

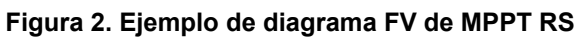

# <span id="page-16-0"></span>**3.6. Secuencia de conexión de los cables**

**1º:** Confirme que la polaridad de la batería es correcta y conecte la batería.

**2º:** si fuese necesario, conecte el On/Off remoto y el relé programable y los cables de comunicación

**3º**: Confirme que la polaridad FV es correcta y luego conecte el conjunto solar (si se ha conectado incorrectamente con polaridad inversa, la tensión FV caerá, el controlador se calentará pero no cargará la batería).

# **3.7. Funcionamiento sincronizado en paralelo**

Con la interfaz CAN se pueden sincronizar varios controladores de carga. Esto se consigue interconectando los cargadores con cables RJ45 UTP (se necesitan terminadores de bus; véase la sección 3.6).

Los ajustes de los controladores de carga conectados en paralelo deben ser idénticos (p.ej. algoritmo de carga). La comunicación CAN garantiza que los controladores conmuten simultáneamente de un estado de carga a otro (p.ej. de carga inicial a carga de absorción). **Cada unidad regulará su propia corriente de salida** según la salida de cada conjunto FV y la resistencia del cable.

**En caso de funcionamiento en paralelo sincronizado, el icono de red parpadeará cada 3 segundos en todas las unidades conectadas en paralelo.**

**Las entradas FV no deben conectarse en paralelo. Cada controlador de carga debe conectarse a su propio conjunto FV.**

# **3.8. Sistema de almacenamiento de energía (ESS)**

Un sistema de almacenamiento de energía (ESS, por sus siglas en inglés) es un determinado tipo de sistema de energía que integra una conexión a la red eléctrica con un inversor/cargador Victron, [un dispositivo GX](https://www.victronenergy.com/live/venus-os:start) y un sistema de baterías. Almacena energía solar en la batería durante el día para usarla más tarde cuando el sol deja de brillar.

Puede consultar en el siguiente manual cómo configurar un ESS:

<https://www.victronenergy.com/live/ess:start>

# **3.9. I/O del usuario**

# **3.9.1. Conector On/Off remoto**

El conector on/off remoto tiene dos terminales: "Remote L" (L remoto) y "Remote H" (H remoto).

El SmartSolar MPPT RS viene con los terminales del conector on/off remoto conectados entre sí mediante un enlace por cable.

Tenga en cuenta que para que el conector remoto esté operativo, el interruptor principal on/off del solar charger ha de estar encendido ("on").

El conector on/off remoto tiene dos modos de funcionamiento diferentes:

Modo on/off (por defecto):

La función predeterminada del conector on/off remoto es encender y apagar la unidad a distancia.

- La unidad se encenderá si "Remote L" (L remoto) y "Remote H" (H remoto) están conectados entre sí (mediante un interruptor remoto, un relé o el enlace por cable).
- La unidad se apagará si "Remote L" (L remoto) y "Remote H" (H remoto) no están conectados entre sí y están en flotación libre.
- La unidad se encenderá si "Remote H" (H remoto) está conectado al positivo de la batería (VCC).
- La unidad se encenderá si "Remote L" (L remoto) está conectado al negativo de la batería (GND).

## Modo 2-wire BMS (BMS de dos cables):

Esta opción puede activarse a través de VictronConnect. Vaya a la página de Configuración de la batería y luego a "Modo remoto".

Pase el modo remoto de "on/off" a "2-wire BMS".

En este modo, se usan las señales de "carga", "desconexión de la carga" o "permitir la descarga" y las de "cargador", "desconexión del cargador" o "permitir la carga" de un BMS de una batería de litio de Victron para controlar la unidad. Apagan el inversor en caso de que no se permita la descarga y apagan el cargador solar si la batería no permite la carga.

• Conecte el terminal "carga", "desconexión de la carga" o "permitir la descarga" al terminal "Remote H" (H remoto) del inversor RS Smart.

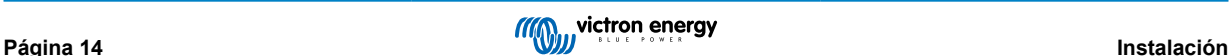

<span id="page-17-0"></span>• Conecte el terminal "cargador", "desconexión del proceso de carga" o "permitir la carga" al terminal "Remote L" (L remoto) de la unidad inversor RS Smart.

# **3.9.2. Relé programable**

Relé programable que puede configurarse como alarma general, subtensión CC o función de arranque/parada del generador. Capacidad nominal CC: 4 A hasta 35 VCC y 1 A hasta 70 VCC

# **3.9.3. Sensor de tensión**

Para compensar las posibles pérdidas del cable durante la carga, se pueden conectar dos cables sensores directamente a la batería o en los puntos de distribución positivos y negativos. Utilice cable con una sección de 0,75 mm².

Durante la carga de la batería, el cargador compensará la caída de tensión en los cables CC hasta un máximo de 1 voltio (es decir, 1 V en la conexión positiva y 1 V en la negativa). Si la caída de tensión puede ser superior a 1 V, la corriente de carga se limita de forma que la caída de tensión siga estando limitada a 1 V.

# **3.9.4. Sensor de temperatura**

Para cargas compensadas por temperatura, puede conectarse el sensor de temperatura (suministrado con la unidad). El sensor está aislado y debe colocarse en el terminal negativo de la batería. El sensor de temperatura puede usarse también para el corte por baja temperatura cuando se carguen baterías de litio (se configura en VictronConnect).

# **3.9.5. Puertos de entrada analógicos/digitales programables**

El producto dispone de dos puertos de entrada analógicos/digitales, etiquetados como AUX\_IN1+ y AUX\_IN2+ en el bloque terminal extraíble I/O del usuario.

Las entradas digitales son 0-5 V y cuando una entrada se lleva a 0 V queda registrada como "cerrada".

Estos puertos pueden configurarse con VictronConnect.

- **Sin uso:** la entrada auxiliar no tiene ninguna función.
- **Interruptor de seguridad:** el dispositivo está encendido cuando la entrada auxiliar está activa.

Se pueden asignar diferentes funciones a cada entrada auxiliar. En caso de que se asigne la misma función a las dos entradas auxiliares se considerarán como una función AND de modo que las dos tendrán que estar activas para que el dispositivo reconozca la entrada.

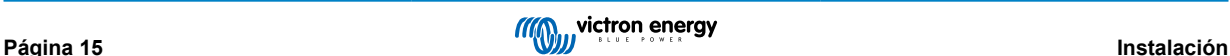

# <span id="page-18-0"></span>**3.9.6. Diagrama del terminal I/O del usuario**

# **Figura 3.**

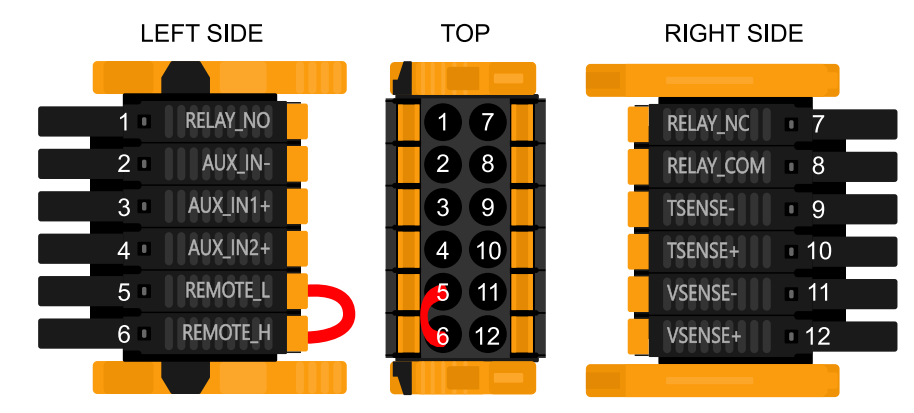

El conector I/O del usuario se sitúa en la parte inferior izquierda de la zona de conexión. El diagrama muestra tres perspectivas. Parte izquierda - Parte superior - Parte derecha

# **3.9.7. Funciones I/O del usuario**

# **Tabla 2. Funciones I/O del usuario - Véase la sección de Instalación para más información.**

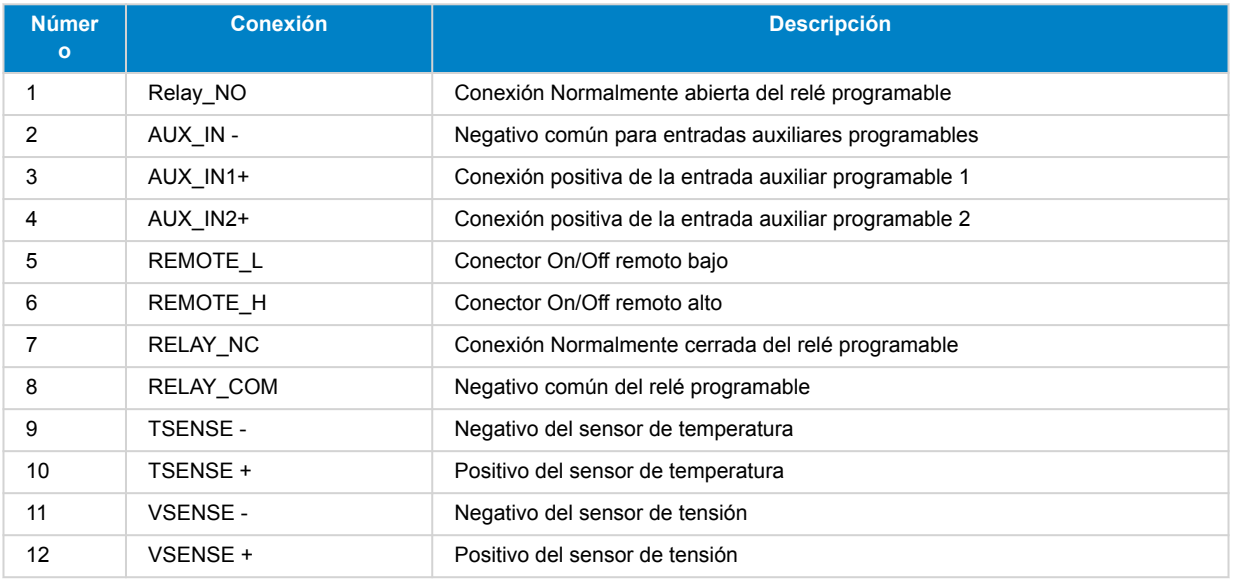

# <span id="page-19-0"></span>**4. Instalación, configuración y operación de VictronConnect**

# **4.1. Configuración**

Es necesario seguir los siguientes pasos para conectarse correctamente al SmartSolar MPPT RS mediante Bluetooth y la aplicación VictronConnect:

1. Compruebe que el Bluetooth está habilitado en su SmartSolar MPPT RS. El Bluetooth está habilitado por defecto.

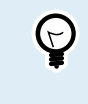

Si se ha deshabilitado el Bluetooth previamente, tendrá que conectarse al SmartSolar MPPT RS con una interfaz VE.Direct a USB y la aplicación VictronConnect para habilitarlo de nuevo.

- 2. Descargue e instale la aplicación VictronConnect desde App Store o Google Play.
- 3. Abra la aplicación VictronConnect y desplácese por la lista de dispositivos para encontrar el SmartSolar MPPT RS.
- 4. Pulse sobre ella para abrir el diálogo de emparejamiento. Introduzca el código de emparejamiento predeterminado, que o bien es 000000 o bien es un PIN único que aparece en el adhesivo con el número de serie del SmartSolar MPPT RS.

Cuando aparezca la pregunta, se recomienda cambiar el PIN predeterminado a uno diferente que usted elija.

5. Una vez que se haya emparejado correctamente, aparecerá la página de resumen.

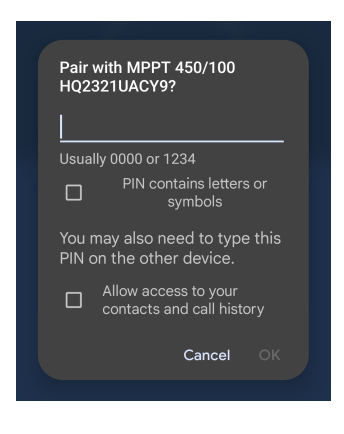

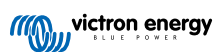

# <span id="page-20-0"></span>**4.2. Página de resumen**

La página principal de resumen proporciona información de un solo vistazo sobre el SmartSolar MPPT RS. Se divide en tres pestañas:

- **Estado:** Lectura instantánea del estado básico del cargador MPPT.
- **Historial:** Visualización de hasta los últimos 30 días de datos del cargador solar y de la batería.
- **Tendencias:** Revisión de los datos de tendencias actuales:

## **Pestaña de estado:**

- **Solar:** Potencia solar total de todos los rastreadores. Los detalles de cada rastreador se muestran a continuación del total, incluidos tensión, potencia y corriente.
- **Batería:** Muestra la tensión, la corriente de carga y el estado de la batería.
- **Relé:** Muestra el estado de los contactos del relé, abierto o cerrado. Si el modo del relé está en manual, el estado abierto o cerrado también podrá controlarse aquí.

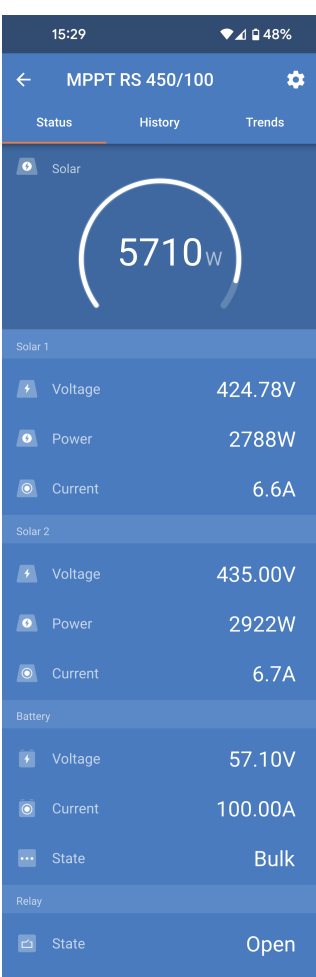

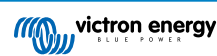

Información más detallada sobre el estado:

En caso de que el SmartSolar MPPT RS no esté cargando, aparecerá una información breve debajo del campo "Estado".

Pulse sobre este campo de información para abrir una ventana emergente con más detalles y consejos para la resolución de problemas.

## **Pestaña historial:**

- Aparecen hasta 30 días de datos históricos.
- Se muestra el rendimiento solar en kWh mediante gráficos de barras. Las zonas sombreadas resaltan el tiempo empleado en las diferentes fases de carga.
- La zona "panel solar" registra el rendimiento solar total en kWh, la máxima potencia FV y la tensión.
- Las tensiones máxima y mínima de la batería se almacenan en la sección "Batería".
- Si ese día surgió algún error, se mostrará con un círculo naranja.
- El total de energía producida por el SmartSolar MPPT RS conectado a lo largo de su vida. Los totales pueden reiniciarse y, en ese caso, "Desde el reinicio" mantiene el registro a partir de ese momento.
- Para exportar el gráfico como un archivo .csv, puede pulsar sobre el icono del triángulo de tres puntos de la parte superior. Entonces se le presentarán varios métodos para compartir el .csv (por ejemplo, correo electrónico, WhatsApp, etc.)

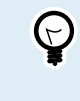

Pulse sobre el icono del cuadrado fragmentado de la esquina superior izquierda del gráfico para girarlo. Esto le permitirá ver una imagen más ancha del gráfico que abarca más días.

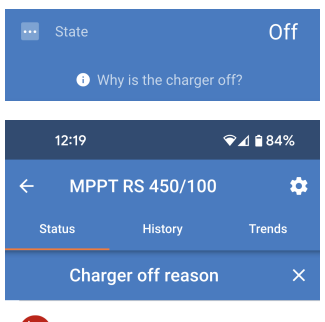

#### $\boldsymbol{\Theta}$ #OR1: Insufficient PV power

The charger is off because there is no or not enough<br>PV power. This is the expected during night time and<br>doesn't indicate any problem.

- During day time this might indicate a io: problem with your solar installation, contact<br>your installer. Possible causes: · Insufficient PV panels voltage. . Loose connections, check that all the wires
	- connection are tight.
	- · An external circuit breaker is tripped or a fund in blo

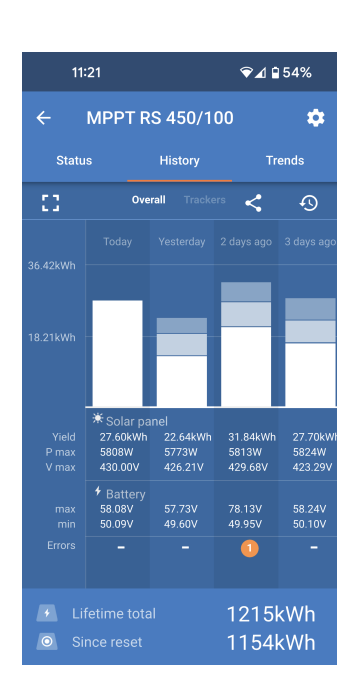

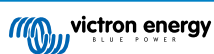

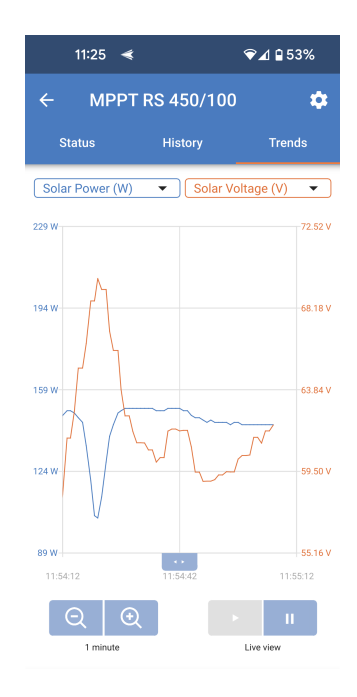

# **Pestaña de tendencias:**

- Se pueden seleccionar dos puntos de datos diferentes con los menús desplegables que están justo encima del gráfico.
- Se facilitará un gráfico en función de los parámetros seleccionados.

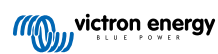

# <span id="page-23-0"></span>**4.3. Página de Ajustes**

Se puede acceder al menú de ajustes pulsando sobre el engranaje de la parte superior derecha de la página de resumen.

El menú dispone de las siguientes opciones:

- **Batería:** Ajustar los parámetros de carga de la batería.
- **Solar:** Encender o apagar la optimización FV y asignar nombres personalizados para cada rastreador FV.
- **Relé:** Seleccionar entre una variedad de modos para el relé interno.
- **Pantalla:** Elegir el comportamiento de la retroiluminación de la LCD y la unidad de temperatura de preferencia.

Pulse sobre los tres puntos verticales de la esquina superior derecha de la página de ajustes para realizar las siguientes acciones:

- **Importar ajustes desde un archivo:** Importar ajustes guardados previamente desde un archivo de la biblioteca de ajustes.
- **Guardar ajustes en un archivo:** Guardar los ajustes actuales en un archivo que se almacenará en la biblioteca de ajustes. Este archivo puede usarse como copia de seguridad para restablecer los ajustes en esta EV Charging Station NS o para aplicar fácilmente los mismos ajustes en otra.
- **Compartir ajustes:** Compartir el archivo de ajustes por correo electrónico u otras aplicaciones que puedan usarse en el dispositivo Android o iOS, por ejemplo.
- **Información del producto:** Muestra el número de modelo y el número de serie de la EV Charging Station NS. También hay un interruptor para habilitar o deshabilitar el Bluetooth. Véase la sección Información del producto para más información.
- **Restablecimiento de los valores predeterminados:** Permite restablecer todos los ajustes a los valores predeterminados de fábrica. Esto significa que los ajustes personalizados se perderán y que la configuración tendrá que hacerse de nuevo o importarse desde un archivo de ajustes previamente guardado.

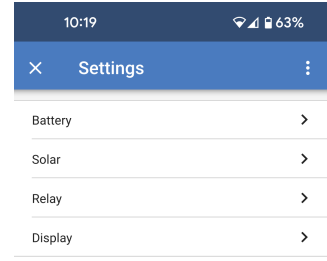

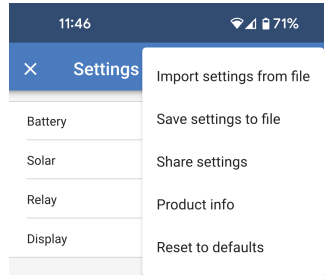

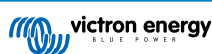

# <span id="page-24-0"></span>**4.4. Información del producto**

Para acceder a la página de Información del producto, pulse sobre el icono de los tres puntos verticales de la página de Configuración.

- **Producto:** Muestra el nombre del producto y el número del modelo.
- **Número de serie:** Muestra el número de serie de la SmartSolar MPPT RS.
- **Instancia de dispositivo NMEA 2000:** Muestra el número de instancia del dispositivo de la red para este dispositivo en concreto.
- **Código PIN:** El código PIN está oculto pero puede cambiarse con el botón de cambio de la derecha.
- **Nombre personalizado:** Cambie el nombre amistoso de la SmartSolar MPPT RS.
- **Firmware:** Muestra la versión de firmware con la que está funcionando actualmente la SmartSolar MPPT RS.
- **Cargador de arranque:** La versión del cargador de arranque.
- **Bluetooth:** Desactivación o reactivación de la opción de Bluetooth de la SmartSolar MPPT RS.

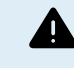

Tenga en cuenta que si deshabilita el Bluetooth, no se podrá conectar a este dispositivo por Bluetooth una vez que vuelva a la lista de dispositivos o salga de la aplicación VictronConnect. Tendrá que conectarse con una interfaz VE.Direct a USB para poder habilitar el Bluetooth de nuevo.

- **Instant Readout (lectura instantánea) por Bluetooth:** Habilite este ajuste para mostrar los datos más importantes del SmartSolar MPPT RS en la página de la lista de dispositivos.
- **Detalles de la lectura instantánea:** Pulse "SHOW" (Mostrar) para ver los datos encriptados usados para la lectura instantánea.
- **Bloquear ajustes del producto:** Use esta opción para bloquear los ajustes del SmartSolar MPPT RS con una contraseña. Así se evitará que otras personas modifiquen ajustes críticos sin la contraseña.

Pulse "Añadir bloqueo" para ir a la página de "Bloquear ajustes del producto".

• **Contraseña de los ajustes del producto:** Facilite una contraseña que se usará para desbloquear los ajustes del producto.

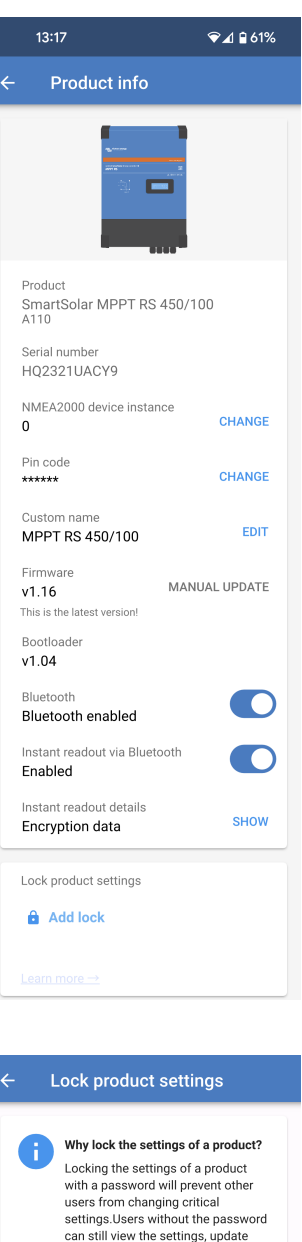

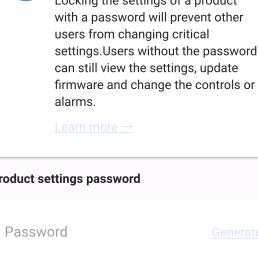

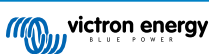

# <span id="page-25-0"></span>**4.5. Batería**

La página de ajustes de la batería permite ajustar todos los parámetros relacionados con la batería que está conectada al SmartSolar MPPT RS. Si se ha seleccionado una preconfiguración de la batería fija algunas opciones aparecerán en color gris. Con una preconfiguración de la batería "definida por el usuario", podrán configurarse todos los ajustes.

- **Tensión de la batería:** Está opción siempre aparece en gris para el SmartSolar MPPT RS porque es un producto de solo 48 V.
- **Máxima corriente de carga:** Ajuste la máxima corriente de carga que el SmartSolar MPPT RS proporciona a los terminales de su batería. Por defecto, está fijada en el valor máximo. Es posible que quiera reducirla si, por ejemplo, tiene conectada una batería más pequeña que no puede aceptar la máxima corriente de carga.
- **Cargador habilitado:** Este ajuste habilita y deshabilita el cargador. Si está deshabilitado las baterías no se cargarán.
- **Preconfiguración de la batería:** Sirve para seleccionar el algoritmo de carga de la batería.
	- **Preconfiguración integrada:** Seleccione una de las preconfiguraciones integradas (Normal, Alta y LiFePO4 BMS de 2 cables)
	- **Definidas por el usuario:** Todos los parámetros pueden ajustarse manualmente.
	- **Seleccionar preconfiguración:** Seleccione uno de los tipos de preconfiguraciones de batería de la aplicación VictronConnect.
	- **Crear preconfiguración:** Cree una nueva preconfiguración personalizada de la batería en la aplicación VictronConnect.
	- **Editar preconfiguración:** Edite una preconfiguración existente de la batería en la aplicación VictronConnect.
- **Modo remoto:** Configure lo que se conecta a las entradas REMOTE\_L y REMOTE\_H en el conector del usuario.
	- **On/off remoto:** Un simple interruptor on/off para encender o apagar el SmartSolar MPPT RS.
	- **BMS de dos cables:** Puede usar un BMS conectado por cable con señales de "Permitir la carga" y "Permitir la descarga" como el SmallBMS. Tenga en cuenta que si se selecciona el BMS de 2 cables, la unidad no arrancará hasta que uno esté conectado.
- **Modo experto:** Este control on/off permite editar los ajustes de experto en caso de que su equipo tenga necesidades especiales. Véase la sección ["Modo experto" \[25\]](#page-27-0) para más detalles.
- **Controlado por BMS:** Este elemento solo es visible en caso de que unidad se controle a distancia mediante un BMS. Se habilita automáticamente cuando el SmartSolar MPPT RS detecta que está conectado a un sistema con un BMS. Pulse este campo para cambiar.

Aparecerá un cuadro de confirmación. Seleccione "OK" para reiniciar el control por BMS. El SmartSolar MPPT RS ya no estará controlado por un BMS. El control por BMS se habilitará automáticamente la próxima vez que se conecte a un sistema que tenga un BMS.

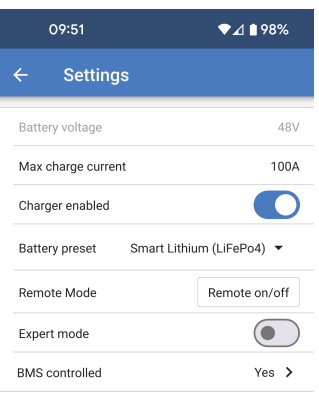

#### **RMS** control

Reset the BMS control if the system configuration has changed in such way that does not require a BMS anymore.

BMS control will be enabled automatically when a BMS is detected

Cancel

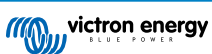

Tensiones de carga:

- **Tensión de absorción:** Establece la tensión de absorción.
- **Tensión de flotación:** Establece la tensión de flotación.
- **Tensión de ecualización:** Establece la tensión de ecualización.

#### Ecualización:

• **Ecualización automática:** Configura la frecuencia de la función de ecualización automática. Las opciones disponibles están entre 1 y 250 días.

La ecualización se usa normalmente para equilibrar las celdas de una batería de plomo y también para evitar la estratificación del electrolito en baterías inundadas. La necesidad de efectuar ecualizaciones (automáticas) depende del tipo de baterías y de su uso. Le puede pedir al proveedor de la batería que le oriente a este respecto.

Cuando se ha iniciado el ciclo de ecualización automática, el cargador aplica una tensión de ecualización a la batería mientras el nivel de corriente permanece por debajo del ajuste del porcentaje de corriente de ecualización de la corriente de carga inicial.

En el caso de todas las baterías VRLA y de algunas baterías inundadas, la ecualización automática termina cuando se alcanza el límite de tensión (maxV) o después de un periodo de tiempo igual al tiempo de absorción/8, lo que ocurra primero.

Para todas las baterías de placa tubular y también para los tipos de baterías definidos por el usuario, la ecualización automática terminará tras un periodo de tiempo igual al tiempo de absorción/2.

La ecualización no está disponible para las baterías de litio.

Si no se completa el ciclo de ecualización automática en un día, no se retomará al día siguiente. La siguiente sesión de ecualización se efectuará de conformidad con el intervalo fijado en la opción "Ecualización automática".

Si no se completa el ciclo de ecualización automática en un día, no se retomará al día siguiente. La siguiente sesión de ecualización se efectuará de conformidad con el intervalo fijado en la opción "Ecualización automática".

• **Ecualización manual:** Pulse sobre "Empezar ahora" para iniciar la ecualización inmediatamente. La duración está limitada a una hora. Solo debe iniciarse en las fases de absorción o flotación y cuando haya suficiente luz solar.

Compensación de tensión:

• **Compensación de temperatura:** Muchos tipos de batería requieren una tensión de carga inferior si las condiciones de funcionamiento son cálidas y una tensión de carga superior sin son frías.

El coeficiente configurado se expresa en mV por grado centígrado para toda la bancada de baterías, no para cada celda. La temperatura base para la compensación es de 25 °C (77 °F) como se muestra en el siguiente gráfico.

Con un sensor de temperatura instalado en el bloque de conexión I/O del usuario, se usará la temperatura real de la batería para la compensación, a lo largo del día.

#### Límites de la batería:

• **Desconexión por baja temperatura:** Este ajuste puede usarse para deshabilitar el proceso de carga a temperaturas bajas, conforme a las necesidades de las baterías de litio.

Para las baterías de fosfato de hierro y litio, este ajuste está predeterminado en 5 grados Celsius, y está deshabilitado en los demás tipos de baterías. Cuando se crea una batería definida por el usuario, el nivel de temperatura de desconexión puede ajustarse de forma manual.

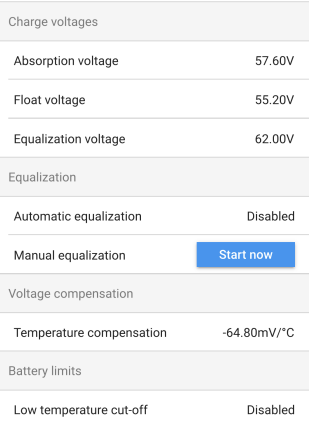

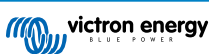

<span id="page-27-0"></span>Cuando se habilita el "Modo experto", lo siguientes ajustes adicionales pasan a estar disponibles:

Carga inicial:

• **Compensación de la tensión de re-carga inicial:** Establece la compensación de tensión que se usará en el ajuste de tensión de flotación y que determinará el umbral al que el ciclo de carga se reinicia.

Por ejemplo, para una compensación de tensión de re-carga inicial de 0,4 V y un ajuste de tensión de flotación de 54,0 V, el umbral de tensión que se usará para reiniciar el ciclo de carga será de 53,6 V. Es decir, si la tensión de la batería cae por debajo de 53,6 V durante un minuto, se reiniciará el ciclo de carga.

## Absorción:

- **Duración de la absorción:** Seleccione "Fija" o "Adaptativa". Cuando pulse sobre el cuadro de la derecha aparecerá una explicación detallada de cada opción.
- **Tiempo máximo de absorción:** Establece el límite del tiempo de absorción. Solo está disponible cuando se usa un perfil de carga personalizado.
- **Corriente de cola:** Establece el umbral de corriente que se usará para terminar la fase de absorción antes de que finalice el tiempo máximo de absorción. Cuando la corriente de la batería desciende por debajo de la corriente de cola durante un minuto, termina la fase de absorción. Este ajuste se puede deshabilitar fijándolo en cero.

## Ecualización:

- **Porcentaje de corriente de ecualización:** Establece el porcentaje del ajuste de máxima corriente de carga que se usará cuando se realice la ecualización.
- **Ecualización automática:** Puede habilitarse y configurar el inicio de un ciclo de ecualización periódico.
- **Modo de parada de la ecualización:** Seleccione si desea que la ecualización se detenga en función de una tensión determinada o de un periodo de tiempo fijo.
- **Duración máxima de la ecualización:** Establece el periodo de tiempo máximo que puede durar la fase de ecualización.
- **Ecualización manual:** Pulse el botón "Empezar ahora" para iniciar la ecualización inmediatamente. La duración máxima de este proceso será de 1 hora.

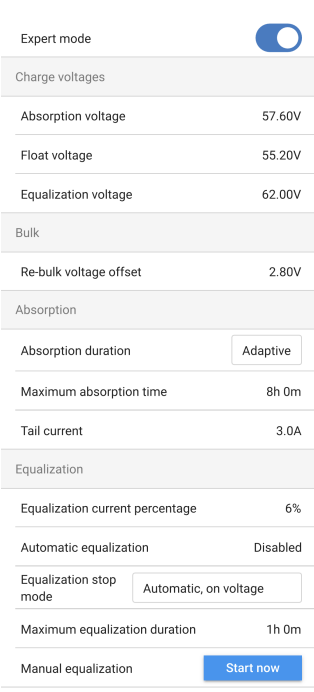

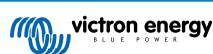

# <span id="page-28-0"></span>**4.6. Solar**

Esta página permite ajustar el Algoritmo de detección de sombreado parcial y asignar a cada rastreador un nombre personalizado.

# Optimización FV:

• **Detección de sombreado parcial:** Por defecto, este ajuste está habilitado. Se recomienda dejarlo así. Es posible que en ciertas instalaciones solares haya que deshabilitarlo.

Nombres de los rastreadores FV:

• Se puede asignar un nombre personalizado a cada rastreador. La columna de la izquierda mostrará siempre el número del rastreador y la de la derecha mostrará el nombre personalizado, si se le ha asignado uno.

El nombre personalizado también aparecerá en la LCD de la parte frontal del SmartSolar MPPT RS.

Pulse sobre la fila para crear un nombre personalizado.

# **4.7. Relé**

Hay un relé programable disponible en el SmartSolar MPPT RS. Se puede acceder a los contactos a través de los terminales I/O del usuario. Véase el pinout en la tabla Funciones del I/O del usuario.

- **Modo relé:** Por defecto, el cuadro está vacío. Pulse sobre él para seleccionar o modificar el modo de funcionamiento del relé.
- **Tiempo cerrado mínimo:** Define el periodo de tiempo mínimo durante el que el relé estará cerrado tras llegar a una condición de cierre. Esto evita que unas condiciones que cambien muy rápido hagan que el relé se abra y se cierre demasiado a menudo.

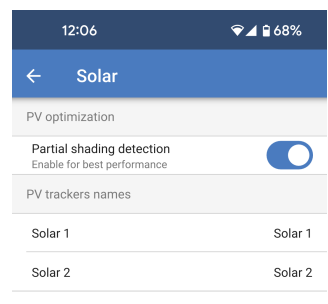

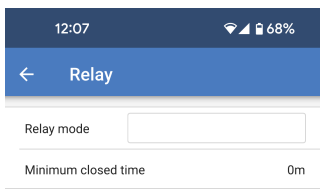

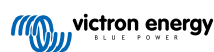

## **Modo relé**

Se puede seleccionar uno de los modos del relé de la lista:

- **Relé siempre apagado:** El relé está siempre apagado y no funcionará en ningún caso, no hay ninguna otra opción de configuración. Use esta opción si no piensa usar el relé.
- **Alta tensión del panel:** Esta opción encenderá y apagará el relé en función de parámetros definidos por el usuario:
- **Alta tensión del panel:** El relé se enciende cuando se supera este valor.
- **Eliminar la alta tensión del panel:** El relé se apaga, y la tensión del panel cae por debajo de este valor.
- **Temperatura alta (regulación de la intensidad):** Esta opción enciende el relé cuando la corriente de salida del cargador se reduce debido a las altas temperaturas. Use esta opción para encender un ventilador externo, por ejemplo.
- **Baja tensión de la batería:** Esta opción definida por el usuario, enciende el relé cuando la tensión de la batería cae demasiado. Puede utilizarse para desconectar cargas y evitar que la batería se siga descargando si está baja.
	- **Relé de tensión baja de la batería:** Enciende el relé cuando la tensión de la batería cae por debajo del valor establecido.
	- **Eliminar el relé de baja tensión de la batería:** Apaga el relé cuando la tensión de la batería sube por encima del valor establecido.
- **Ecualización activa:** Esta opción enciende el relé cuando el modo de ecualización manual está activo.
- **Estado de error:** Esta opción enciende el relé cuando hay un error.
- **Opción de descongelación (Temp < -20 °C):** Esta opción enciende el relé cuando la temperatura del cargador cae por debajo de -20 grados centígrados.
- **Alta tensión de la batería:** Esta opción definida por el usuario enciende el relé cuando la tensión de la batería supera un valor establecido. Esta opción podría usarse para encender una carga cuando la batería sube por encima de cierta tensión.
	- **Relé de tensión alta de la batería:** Enciende el relé cuando la tensión de la batería supera este nivel.
	- **Eliminar relé de alta tensión de la batería:** Apaga el relé cuando la tensión de la batería cae por debajo de este valor.
- **Estado de flotación o almacenamiento:** Esta opción enciende el relé cuando el cargador está en estado de flotación o almacenamiento. En estado de flotación, la batería puede considerarse llena, de modo que se puede encender una carga como un calentador de agua para usar el exceso de energía solar.
- **Detección diaria (paneles irradiados):** Esta opción enciende el relé mientras los paneles solares están proporcionando energía. Puede usarse como una simple detección día o noche, por ejemplo, para encender o apagar el alumbrado exterior con el contacto NC del relé.
- **Control manual:** Use esta opción para controlar el relé manualmente desde Ajustes - Página del relé o desde la página de resumen.

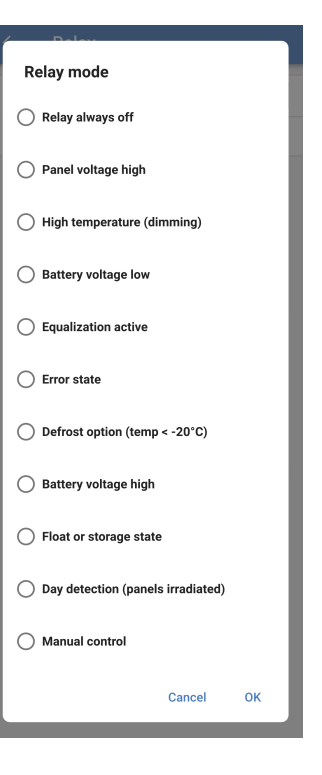

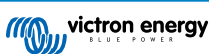

# <span id="page-30-0"></span>**4.8. Pantalla**

Estos ajustes definen el comportamiento de la retroiluminación de la LCD del panel frontal y la unidad de temperatura mostrada.

- **Retroiluminación de la pantalla:** Establece si la retroiluminación de la LCD del panel frontal estará encendida o apagada.
	- **Siempre apagada:** La retroiluminación estará siempre apagada.

La LCD aún se podrá leer con una iluminación natural intensa, pero no emitirá luz.

- **Siempre encendida:** La retroiluminación de la LCD está siempre encendida de modo que es fácil leerla de un solo vistazo en cualquier momento.
- **Automático:** La retroiluminación de la LCD solo se enciende cuando el dispositivo está activo.
- **Unidad de temperatura:** Seleccione la unidad de temperatura que usará la LCD del panel frontal.
	- **Celsius:** Se muestra la temperatura en °C.
	- **Fahrenheit** Se muestra la temperatura en °F.

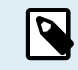

Este ajuste solo afecta a la unidad de temperatura de la LCD del panel frontal.

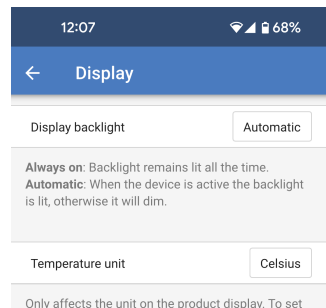

Only affects the unit on the product display. To set<br>the unit displayed in VictronConnect go to Devices<br>list -> Menu button -> Settings.

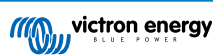

# <span id="page-31-0"></span>**5. Funcionamiento**

# **5.1. Procedimiento de puesta en marcha y apagado**

Nota: Se supone que el procedimiento de instalación ha sido el correcto y que el instalador ha comprobado y confirmado que la polaridad de la batería y del conjunto FV es correcta. Estas comprobaciones de polaridad son parte esencial del proceso de instalación, pero no deberían ser necesarias durante los procedimientos normales de puesta en marcha y apagado.

# **5.1.1. Puesta en marcha**

Conecte rápidamente el fusible de interrupción de la carga o el aislamiento del lado CC para proporcionar energía CC a los terminales de la batería de la unidad.

Active la conexión del conjunto fotovoltaico a la unidad.

Encienda la unidad usando el interruptor de encendido / apagado ubicado en la parte inferior izquierda de la carcasa, moviendo el interruptor hacia usted para la posición ON.

Al encenderse, la pantalla mostrará los datos del producto, la versión de firmware y los errores que se puedan haber detectado.

La unidad empezará a funcionar (en caso de estar configurada correctamente)

# **5.1.2. Apagado**

Apague la unidad usando el interruptor de encendido / apagado ubicado en la parte inferior izquierda de la carcasa, Mueva el interruptor alejándolo de usted para la posición OFF.

Desactive la conexión del conjunto fotovoltaico a la unidad.

Desconecte rápidamente el fusible de interrupción de la carga o el aislamiento del lado CC que proporcionan energía CC a los terminales de la batería.

Nota: incluso después de apagar la unidad, podrían quedar tensiones residuales peligrosas dentro de la unidad así como en los terminales. No abra nunca la carcasa del producto ni toque los terminales no aislados.

# **5.2. Pantalla del dispositivo**

La unidad dispone de una pantalla LCD que muestra información sobre su funcionamiento. Cambia para mostrar las pantallas relevantes cada pocos segundos.

#### **Pantalla de arranque**

Cuando la unidad se enciende por primera vez, muestra información acerca del firmware, el número de serie y el modelo durante varios segundos mientras realiza sus comprobaciones automáticas.

## **Batería:**

Energía de la batería, corriente, tensión CC, temperatura (\*), Estado de la batería (p. ej.: descargando, carga inicial, absorción, flotación, etc.).

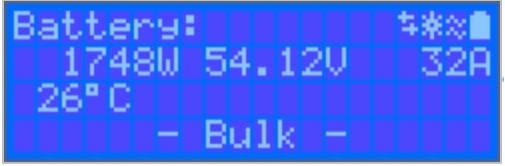

(\*) Estos elementos solo se pueden ver si se dispone de datos.

## **Solar 1**

Energía solar, tensión y corriente, rendimiento diario y total en kWh.

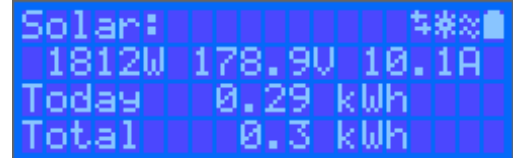

**Rastreadores solares MPPT adicionales**

<span id="page-32-0"></span>Los rastreadores solares adicionales mostrarán los mismos valores indicados anteriormente cuando estén disponibles en pantallas adicionales.

## **Errores, avisos y alarmas**

El sistema mostrará las notificaciones de código que sean necesarias. Puede encontrar más información en el apartado de Resolución de problemas.

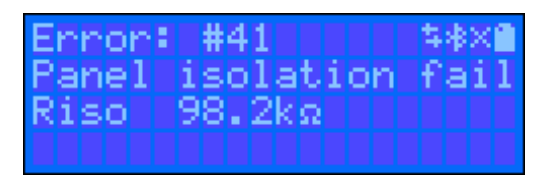

En la esquina superior derecha de la pantalla aparecen otros iconos con información del sistema.

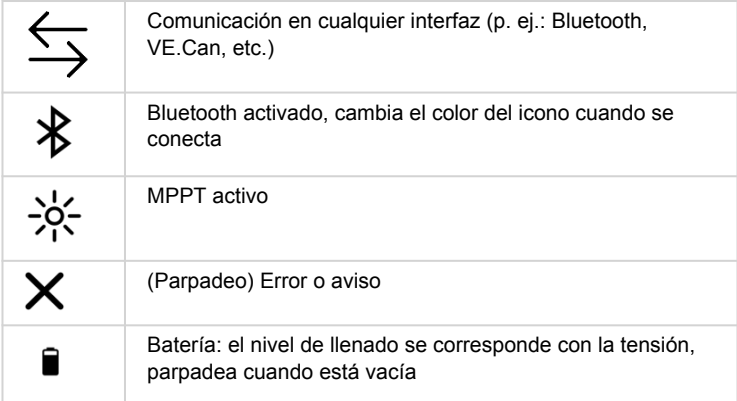

# **5.3. Protecciones y reinicios automáticos**

# **5.3.1. Tensión alta de la batería**

Reduzca la tensión de entrada CC y/o compruebe que no haya una batería o cargador solar defectuoso en el sistema. Después de que se produzca la desconexión por tensión alta de la batería, la unidad primero esperará 30 segundos y después volverá a intentar ponerse en marcha tan pronto como la tensión de la batería haya bajado a un nivel aceptable.

# **5.3.2. Temperatura alta**

Una temperatura ambiente alta o soportar grandes corrientes de carga podría provocar que el MPPT reduzca la salida y eventualmente se apague por exceso de temperatura. El MPPT volverá a funcionar una vez que la temperatura vuelva a estar dentro de las especificaciones.

# **5.4. Mantenimiento**

El cargador solar no necesita mantenimiento periódico. Los usuarios no cualificados deberán abstenerse de abrir la carcasa del producto.

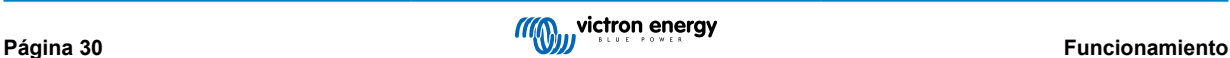

# <span id="page-33-0"></span>**6. Resolución de problemas**

# **6.1. Resolución de problemas y asistencia**

Consulte este apartado en caso de que se produzca algún comportamiento inesperado o si sospecha que hay un fallo en el producto.

En primer lugar, revise los problemas frecuentes que se describen aquí. Si el problema persiste, póngase en contacto con el punto de venta (vendedor o distribuidor de Victron) para recibir asistencia técnica.

Si no sabe con seguridad a quién debe dirigirse o si desconoce el punto de venta, consulte la [página web de asistencia de](https://www.victronenergy.com.es/support) [Victron Energy](https://www.victronenergy.com.es/support).

# **6.2. El cargador solar no responde**

El cargador solar no responde (está inactivo) si la pantalla no está iluminada, no hay actividad de carga y no se está comunicando con la aplicación VictronConnect por Bluetooth o mediante el puerto VE.Direct.

Si la unidad está activa, la pantalla estará activa o podrá comunicarse con la aplicación VictronConnect por Bluetooth o mediante el puerto VE.Direct.

Para que el cargador solar esté activo, debe recibir alimentación a través del terminal de la batería o FV (o ambos), y la unidad debe estar encendida

## **Si el cargador solar no está activo, siga estos pasos para intentar solucionarlo:**

• El cargador solar no tiene interruptor de encendido/apagado. Se activará en cuanto el terminal de la batería o FV (o ambos) tengan alimentación.

La tensión de los terminales de la batería o FV debe ser superior a la tensión mínima indicada en las especificaciones técnicas.

Puede consultar las instrucciones para comprobar la tensión en el siguiente procedimiento "Comprobación de la tensión de los terminales de la batería y FV".

## **Procedimiento de comprobación de la tensión de los terminales de la batería y FV:**

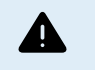

ADVERTENCIA – Puede haber niveles de tensión peligrosos en los terminales eléctricos del cargador solar. Solo técnicos electricistas con la formación adecuada deben realizar este procedimiento.

- Use un multímetro en modo tensión CC.
- Mida la tensión entre los terminales positivo y negativo de la batería.
- Mida la tensión entre los terminales positivo y negativo FV.
- Confirme que la tensión de la batería o FV es mayor que la tensión mínima indicada en las especificaciones técnicas.

#### **Si los terminales de la batería y FV no tienen tensión suficiente:**

- Revise los cables de alimentación de la batería y FV.
- Revise los fusibles y los disyuntores.
- Compruebe si todas las conexiones están apretadas.
- ¿Es la tensión de la batería lo suficientemente alta? De lo contrario, cargue la batería con un cargador auxiliar.
- ¿Es la tensión FV lo suficientemente alta? ¿Hay algún problema con los paneles FV o es de noche?

## **Si la unidad sigue sin responder tras confirmar que la tensión de la batería o FV es suficiente:**

• Considere que el cargador solar tiene un fallo.

# **6.3. El cargador solar está apagado**

Si el cargador solar está apagado, la aplicación VictronConnect lo indicará.

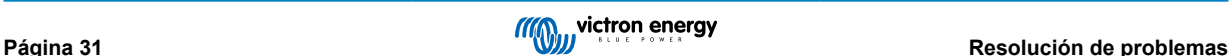

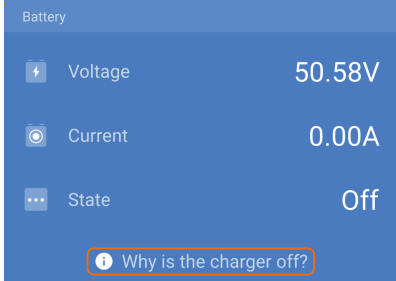

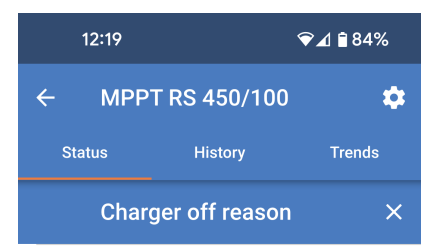

#OR1: Insufficient PV power The charger is off because there is no or not enough PV power. This is the expected during night time and

During day time this might indicate a

problem with your solar installation, contact your installer. Possible causes: · Insufficient PV panels voltage.

• Loose connections, check that all the wires

· An external circuit breaker is tripped or a

doesn't indicate any problem.

connection are tight.

fuse is blown.

 $\sqrt{4}$ 

EQ:

Aparecerá una ventana emergente con algunas explicaciones y posibles soluciones.

<span id="page-34-0"></span>Para saber por qué está apagado el cargador solar, pulse sobre el texto

"¿Por qué esta apagado el cargador?".

**Motivos por los que el cargador solar puede estar apagado:**

- No hay potencia FV suficiente
- Los ajustes se están editando desde una pantalla externa
- El cargador se ha deshabilitado en los ajustes
- El cargador se ha deshabilitado a distancia o por el BMS
- Baja temperatura de la batería de litio
- Los relés de seguridad están cerrados.
- Los fusibles de entrada FV están fundidos.

# **6.3.1. La tensión FV es demasiado baja.**

El cargador solar empezará a cargar cuando la tensión FV sea de 120 V como mínimo. Una vez iniciado el proceso de carga, la tensión FV debe permanecer por encima de los 65 V para que el proceso continúe.

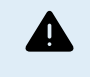

Se suele considerar que las tensiones superiores a 50 V son peligrosas. Consulte la normativa local en materia de seguridad eléctrica para conocer las normas con exactitud. Las tensiones peligrosas solo las debe manejar un electricista cualificado.

- 1. Se puede comprobar la tensión de la batería y la FV con la aplicación VictronConnect, la pantalla de un cargador solar o un dispositivo GX.
- 2. En caso de que no se pueda realizar el paso anterior, mida la tensión de la batería y la FV en los terminales del cargador solar con un multímetro.
- 3. Compare las dos tensiones. La tensión FV tiene que ser de al menos 120 V CC para arrancar y de 80 V para mantenerse en funcionamiento.

**Causas de tensión FV baja o cero:**

- <span id="page-35-0"></span>• No hay suficiente radiación solar en los paneles solares:
	- Noche.
	- Nubes o mal tiempo.
	- Sombreado.
	- Paneles solares sucios.
	- Diferencias estacionales.
	- Orientación y/o inclinación incorrectas.
- Problemas con un panel o con el cableado de un panel:
	- Problema mecánico o eléctrico con un panel individual (o múltiples paneles).
	- Problemas de cableado.
	- Fusible fundidos en la instalación.
	- Disyuntores abiertos o defectuosos.
	- Problemas con los separadores o combinadores o uso incorrecto de los mismos.
- Problemas de diseño del conjunto FV:
	- Error de configuración del conjunto solar no hay paneles suficientes en una cadena en serie.
- Polaridad FV inversa:
	- Se han intercambiado el positivo y el negativo al conectarlos al controlador, lea el siguiente apartado: "Polaridad FV inversa":

# **6.3.2. Deshabilitado en los ajustes**

El cargador se ha deshabilitado en los ajustes.

Revise la página de la batería de los ajustes de la aplicación VictronConnect para asegurarse de que el cargador se ha habilitado.

Charger enabled

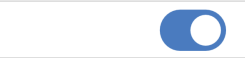

# **6.3.3. Polaridad FV inversa:**

En caso de tensión FV inversa, el cargador solar no indicará un error. La única forma de saberlo es por las siguientes señales:

En caso de tensión FV inversa, el cargador solar no indicará un error.

La única forma de detectar la tensión FV inversa es por las siguientes señales:

- El controlador no está cargando las baterías, la corriente de carga es cero.
- El controlador se está calentando.
- La tensión FV es cero o casi cero.

Si este es el caso, averigüe si hay polaridad inversa asegurándose de que el cable FV positivo está conectado al terminal FV positivo y el cable negativo está conectado al terminal negativo.

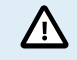

Solo técnicos electricistas deben realizar la medición de la tensión FV en los terminales FV de un cargador solar.

# **6.3.4. Los relés de seguridad están cerrados.**

Es posible que los relés de seguridad, que pueden verse en el compartimento de servicio en las entradas FV, estén cerrados. Esto solo sucede si el SmartSolar MPPT RS se ha protegido a sí mismo de una situación peligrosa.

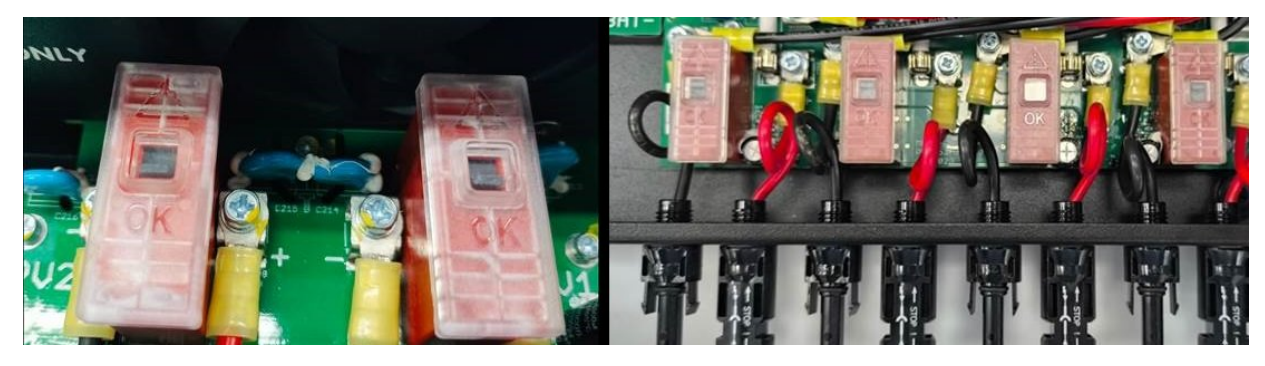

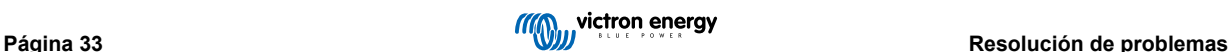

<span id="page-36-0"></span>En condiciones de funcionamiento normales, el pequeño indicador negro situado encima del relé debe estar en la posición "OK". También se encenderá un LED verde en el circuito impreso para indicar que los circuitos de seguridad están vigilando activamente posibles situaciones peligrosas.

Si el SmartSolar MPPT RS tiene alimentación y está activo, pero el LED verde no está encendido, significa que los circuitos de seguridad se han activado. En este caso, el indicador situado encima de los relés señalará hacia el símbolo "!".

Si el indicador señala la posición con el símbolo "!", significa que el relé está cerrado. Cuando los relés están cerrados, los paneles FV se cortocircuitan para impedir que entre energía FV en el SmartSolar MPPT RS. Como resultado, los fusibles o disyuntores FV de la instalación también pueden saltar.

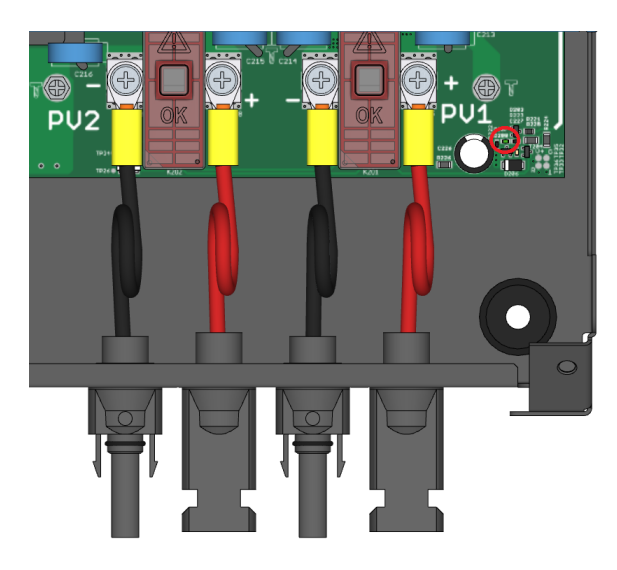

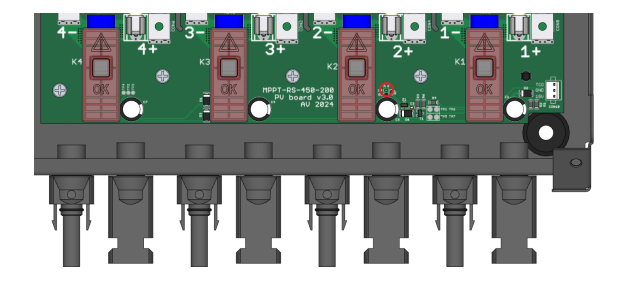

El círculo rojo de la imagen de la derecha muestra la ubicación del LED verde en el modelo 450/100.

El círculo rojo de la imagen de la derecha muestra la ubicación del LED verde en el modelo 450/200.

El fallo no puede eliminarse ni resolverse reiniciando el sistema. Los relés se han cerrado para impedir que se produzcan más daños por un fallo interno.

Es necesario devolver el SmartSolar MPPT RS al proveedor.

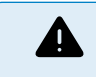

NO INTENTE REINICIAR LOS RELÉS DE SEGURIDAD. LOS RELÉS SE HAN CERRADO PARA PROTEGERSE DE UNA SITIACIÓN DE PELIGRO.

# **6.3.5. Fusibles de entrada FV fundidos**

Si los fusibles cercanos a los terminales de entrada FV se funden, el MPPT se apagará.

Los fusibles se fundirán si se ha producido un error dentro del SmartSolar MPPT RS. En ese caso, debe devolver la unidad al proveedor.

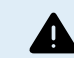

No intente remplazar los fusibles. Los fusibles se fundirán si hay un fallo dentro de la unidad.

# <span id="page-37-0"></span>**6.4. Cargador solar controlado externamente**

El cargador solar puede controlarse con un dispositivo externo. El dispositivo externo puede detener o reducir la corriente de carga que llega a la batería. Esto es un comportamiento esperado, no se trata de un fallo.

Se puede controlar el cargador solar con baterías gestionadas o un inversor/cargador con un sistema de control externo como, por ejemplo, un sistema ESS, mediante un dispositivo GX. La batería determina si se permite la carga y, cuando se permite, qué tensión y corrientes de carga se usan. Si el control externo está activo, aparecerá en la aplicación VictronConnect y en el dispositivo GX.

La aplicación VictronConnect indica que el cargador se controla externamente.

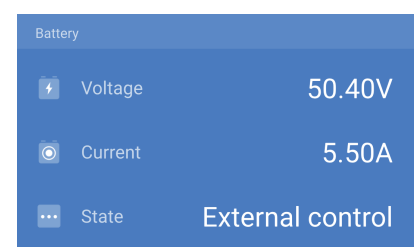

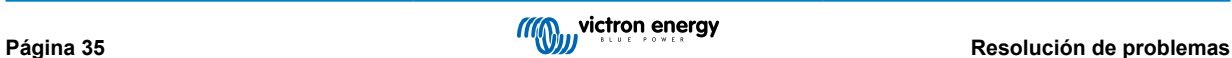

# <span id="page-38-0"></span>**6.5. Las baterías no se cargan.**

En este apartado se describen situaciones en las que el cargador está activo pero las baterías no se están cargando.

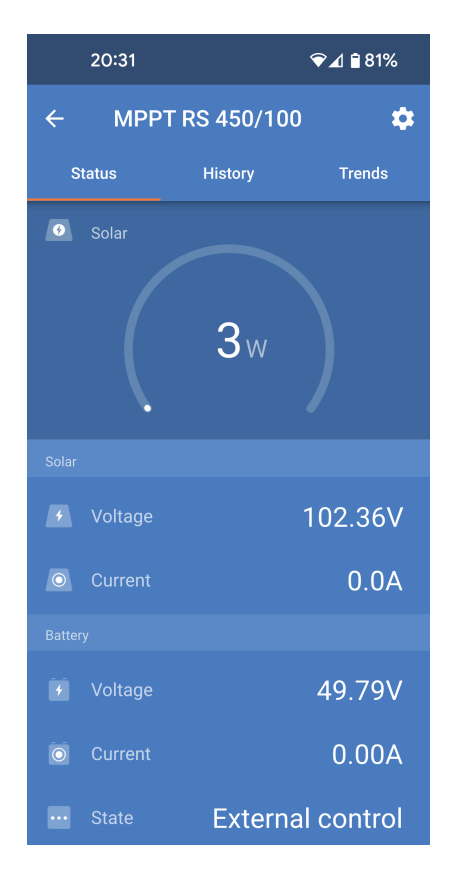

La aplicación VictronConnect indica que el cargador está activo y la tensión de carga es correcta, pero la corriente de carga es cero, o casi cero.

Esto puede deberse a una serie de razones, a saber:

- La batería está llena y no se necesita más corriente.
- El proceso de carga solar no está conectado a la batería (problemas con el cable, el fusible o el disyuntor).
- Configuración incorrecta (tensión o corriente fijados en un valor demasiado bajo).
- El cargador se controla externamente (ESS o DVCC). Véase el apartado [Cargador solar controlado externamente \[35\]](#page-37-0).
- La temperatura de la batería es demasiado alta y el proceso de carga con compensación de temperatura está activo o establecido incorrectamente, véase el apartado [Ajuste de compensación de temperatura incorrecto \[40\].](#page-42-0)
- Polaridad FV inversa.
- Inversión de la polaridad de la batería.

# **6.5.1. La batería está llena**

Una vez que la batería esté llena el cargador solar dejará de cargar o reducirá mucho la corriente de carga.

Este es el caso sobre todo cuando al mismo tiempo las cargas CC del sistema no están consumiendo energía de la batería.

Para conocer el estado de carga de la batería, revise el monitor de la batería (si lo hay) o consulte la fase de carga en la que se encuentra el controlador. Observe también que el ciclo solar está (brevemente) progresando por estas fases de carga al principio del ciclo de carga diario:

- Fase de carga inicial: 0-80 % del estado de carga
- Fase de absorción: 80-100 % del estado de carga
- Fase de flotación o almacenamiento: 100 % del estado de carga

Tenga en cuenta que también es posible que el cargador solar crea que la batería está llena, aunque en realidad no lo esté. Esto puede suceder si se han fijado unas tensiones de carga demasiado bajas, lo que hace que el cargador solar pase a la fase de absorción o flotación demasiado pronto. Para más información véase el apartado [Ajustes de la batería demasiado bajos \[38\]](#page-40-0).

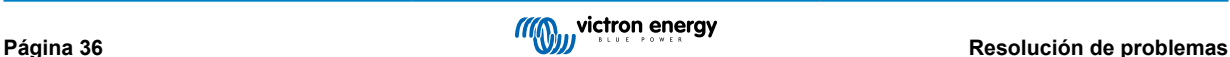

# <span id="page-39-0"></span>**6.5.2. Batería no conectada**

Para que el cargador solar pueda cargar la batería, necesita estar conectado a ella.

Puede parecer que la batería está conectada porque el cargador solar puede funcionar sin una batería conectada y la aplicación VictronConnect mostrará una tensión de la batería y un estado de carga, pero la corriente de carga será cero o casi cero.

#### **Posibles causas de una batería desconectada:**

- Faltan cables de la batería o están sueltos.
- Conexiones de cables sueltas o terminales de cables mal crimpados.
- Se ha fundido (o falta) un fusible en el cable de alimentación de la batería.
- Disyuntor abierto (o defectuoso) en el cable de alimentación de la batería.
- Faltan cables de la batería o están mal conectados.

## **Comprobación de la tensión de la batería**

**1.** Utilice la aplicación VictronConnect, una pantalla conectada o un dispositivo GX para leer la tensión de la batería del cargador solar o use un multímetro para medir la tensión de la batería en los terminales del controlador.

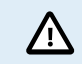

Solo técnicos electricistas con la formación adecuada deben realizar la medición de la tensión de la batería en los terminales de la batería de un cargador solar.

**2.** Use un multímetro para medir la tensión en los terminales de la batería.

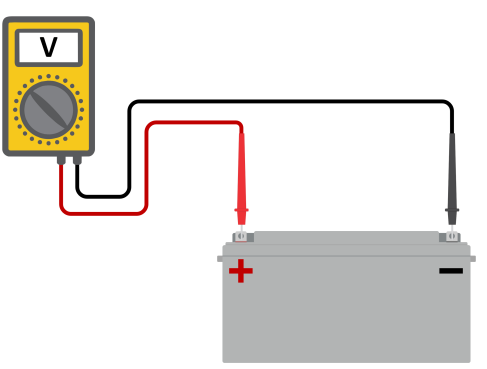

- **3.** Compare las dos tensiones.
- **4.** Si la tensión de la batería y la del controlador no son iguales, averigüe a qué se debe. Siga el recorrido desde el controlador hasta la batería para encontrar la causa.

## **Comprobación de la conexión de la batería**

- **1.** Compruebe que todos los cables están bien conectados y que no se han cometido errores en las conexiones.
- **2.** Compruebe si las conexiones de los cables están apretadas considerando los niveles máximos de torsión.
- **3.** Compruebe si los terminales de los cables se han crimpado correctamente.
- **4.** Revise los fusibles y los disyuntores.

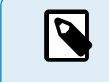

Si se encuentra un fusible fundido, asegúrese de que la polaridad de la batería se ha conectado correctamente antes de sustituirlo. En el siguiente apartado puede consultar más información sobre la polaridad inversa de la batería.

# <span id="page-40-0"></span>**6.5.3. Ajustes de la batería demasiado bajos**

- En la aplicación VictronConnect, vaya al menú "Configuración" del cargador solar y seleccione el menú "Batería".
- Compruebe si el valor de "corriente de carga máxima" está fijado correctamente y si se ajusta a lo recomendado por el fabricante de la batería.
- Compruebe que las tensiones de carga de la batería se han fijado conforme a las especificaciones del fabricante de la batería.

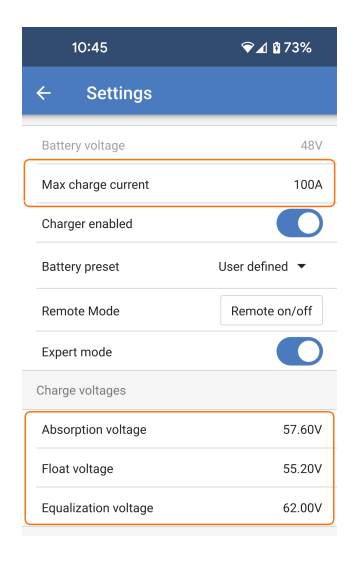

# **6.5.4. Polaridad inversa de la batería**

La polaridad inversa se produce cuando los cables positivo y negativo de la batería se han intercambiado por error. El negativo de la batería se ha conectado al terminal positivo del cargador solar y el positivo de la batería se ha conectado al terminal negativo del cargador solar.

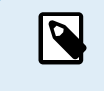

Tenga en cuenta que aunque un cable sea rojo o esté marcado como positivo puede no ser positivo en realidad. Se podría haber cometido un error al realizar las conexiones o al marcar los cables durante la instalación del cargador solar.

El cargador solar no está protegido frente a la polaridad inversa y los posibles daños causados por esta no están cubiertos por la garantía.

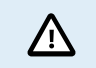

Compruebe siempre la polaridad de la batería antes de volver a conectar los cables de la misma al cargador solar.

# **6.5.5. Polaridad FV inversa:**

En caso de tensión FV inversa, el cargador solar no indicará un error. La única forma de saberlo es por las siguientes señales:

En caso de tensión FV inversa, el cargador solar no indicará un error.

La única forma de detectar la tensión FV inversa es por las siguientes señales:

- El controlador no está cargando las baterías, la corriente de carga es cero.
- El controlador se está calentando.
- La tensión FV es cero o casi cero.

Si este es el caso, averigüe si hay polaridad inversa asegurándose de que el cable FV positivo está conectado al terminal FV positivo y el cable negativo está conectado al terminal negativo.

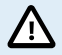

Solo técnicos electricistas deben realizar la medición de la tensión FV en los terminales FV de un cargador solar.

# **6.6. Baterías con carga insuficiente**

En este apartado se recogen todas las posibles razones por las que el cargador solar no carga las baterías lo suficiente y las medidas que se pueden tomar para solucionarlo.

# **Algunos signos de que las baterías no están suficientemente cargadas:**

- Las baterías tardan demasiado en cargarse.
- Las baterías no están completamente cargadas al final del día.

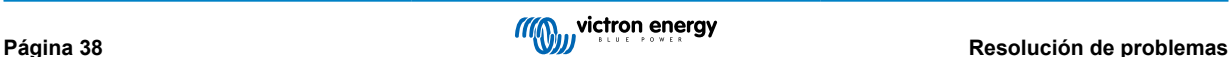

<span id="page-41-0"></span>• La corriente de carga desde el cargador solar es inferior a lo esperado.

# **6.6.1. Solar insuficiente**

Compruebe si el cargador solar alcanza la fase de carga de flotación todos los días.

Para averiguarlo, vaya a la pestaña de historial de la aplicación VictronConnect. El histograma muestra durante cuánto tiempo se han cargado las baterías en las fases de Carga inicial. Absorción y Flotación cada día, durante los últimos 30 días. Si pulsa sobre alguna de las columnas del histograma, verá un desglose de las fases de carga.

Puede usar los tiempos de carga para ver si el conjunto FV está dimensionado de forma adecuada para sus necesidades.

Un sistema que no llega nunca a la fase de flotación podría tener los siguientes problemas:

- No hay suficientes paneles solares
- Demasiada carga
- Un problema con el conjunto que reduce su generación de energía.
- Puede ver más posibles razones en el apartado: "Potencia o rendimiento FV inferior a lo esperado".

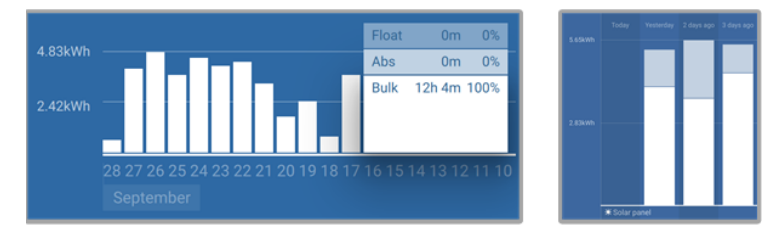

*Sistema que pasa todo el tiempo en carga inicial con desglose de las fases de carga - Sistema en carga inicial y absorción*

## **6.6.2. Demasiada carga CC**

El cargador solar no solo carga las baterías, también alimenta a las cargas del sistema.

La batería solo se cargará cuando la energía disponible de los paneles FV exceda la energía extraída por las cargas del sistema como luces, frigorífico, inversor, etc.

Si el monitor de baterías del sistema está bien instalado y configurado, podrá ver cuánta corriente entra en la batería (o sale) y el cargador solar le dirá cuánta corriente está generando el conjunto solar.

Un signo positivo junto a la lectura de corriente significa que está llegando corriente a la batería y uno negativo significa que se está extrayendo corriente de la batería.

# **6.6.3. Caída de tensión en el cable de la batería**

Si hay una caída de tensión en los cables de la batería, el cargador solar producirá la tensión correcta, pero las baterías recibirán una tensión menor, lo que puede ocasionar que las baterías no tengan carga suficiente. Una caída de tensión superior a 2,5 % es inaceptable.

## **Como consecuencia de la caída de tensión:**

- El proceso de carga de la batería será más largo.
- La batería recibirá una tensión de carga demasiado baja.
- Habrá una pérdida de potencia de carga.
- Los cables de la batería se calientan.

#### **La caída de tensión se debe a lo siguiente:**

- Cables de la batería con una sección insuficiente
- Terminales de cables mal crimpados
- Conexiones de terminales sueltas
- Fusibles en mal estado o sueltos

Para más información sobre problemas de cableado y caída de tensión, véase el [libro Cableado sin límites](https://www.victronenergy.com.es/upload/documents/Wiring-Unlimited-es.pdf).

# <span id="page-42-0"></span>**Comprobación de la caída de tensión en el cable de la batería**

Esta comprobación debe hacerse cuando el cargador esté cargando con una corriente plena. Normalmente se hace mejor por la mañana. Use la aplicación VictronConnect para comprobar la corriente de salida.

- **1.** Mida la tensión en los terminales de la batería del cargador solar usando la aplicación VictronConnect o un multímetro.
- **2.** Mida la tensión de la batería en los terminales de la batería con un multímetro.

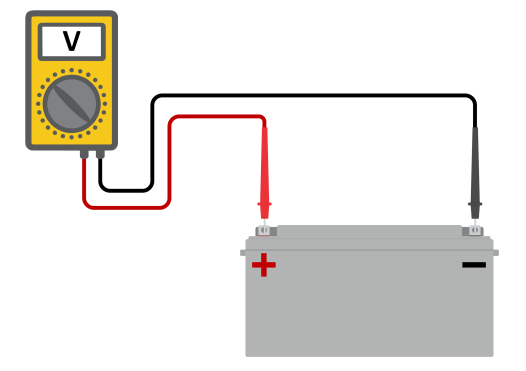

**3.** Compare las dos tensiones para ver si hay alguna diferencia.

# **6.6.4. Ajuste de compensación de temperatura incorrecto**

Si el coeficiente de compensación de temperatura no está bien ajustado, las baterías pueden cargarse demasiado o demasiado poco. La compensación de temperatura puede ajustarse mediante VictronConnect o mediante una pantalla.

Para encontrar el ajuste correcto del coeficiente de temperatura para su batería, consulte la documentación de la batería. Cuando tenga dudas, use el valor por defecto de -64,80 mV/°C para baterías de plomo-ácido y deshabilite el ajuste de compensación de temperatura para baterías de litio.

# **6.7. Las baterías están demasiado cargadas**

Las baterías sobrecargadas son muy peligrosas. Hay riesgo de que la batería explote, de que se produzca un incendio o de que haya fugas de ácido. No fume, haga chispas ni tenga llamas abiertas en la misma sala en la que se encuentren las baterías.

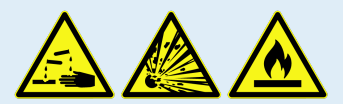

## **La sobrecarga de las baterías puede dañarlas y puede deberse a:**

- Ajustes de tensión de carga incorrectos.
- Aplicación de ecualización en una batería que no es apta para ecualización.
- Corrientes altas y baterías demasiado pequeñas.
- Fallos de la batería.
- Corriente demasiado alta cuando la batería ya no acepta carga porque está envejecida o no se ha mantenido en buenas condiciones.

# **6.7.1. Tensiones de carga de la batería demasiado altas**

Si las tensiones de carga de la batería configuradas son demasiado altas, las baterías se cargarán en exceso.

Compruebe si todas las tensiones de carga de la batería (absorción y flotación) se han configurado correctamente.

Las tensiones de carga tienen que coincidir con las tensiones recomendadas en las documentación del fabricante de la batería.

# **6.7.2. La batería no puede soportar la ecualización**

Durante la ecualización, la tensión de carga de la batería será bastante alta y si la batería no es adecuada para la ecualización, resultará sobrecargada.

No todas las baterías pueden cargarse con tensiones de ecualización. Revise con el fabricante de la batería si la batería que utiliza necesita una carga de ecualización periódica.

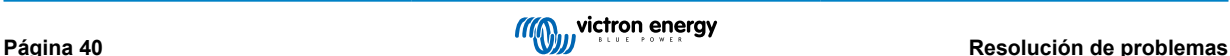

<span id="page-43-0"></span>En general, las baterías selladas y las de litio no necesitan ecualización, por lo que no se les debe aplicar.

# **6.7.3. Batería vieja o defectuosa**

Una batería que está al final de su vida útil o está dañada por un uso incorrecto, puede tener tendencia a sobrecargarse.

Una batería contiene un cierto número de celdas conectadas en serie. Cuando una batería es vieja o está dañada, es probable que alguna de sus celdas ya no sea operativa.

Al cargar la batería defectuosa, la celda dañada no aceptará carga y las celdas restantes recibirán la tensión de carga de la celda estropeada obteniendo un exceso de carga.

Para solucionarlo, sustituya la batería. Si se trata de un sistema con varias baterías, tendrá que sustituir la bancada de baterías entera. No se recomienda mezclar baterías de diferentes años en una misma bancada de baterías.

Es difícil saber qué le ha pasado exactamente a una batería a lo largo de su vida. El cargador solar conservará un historial de 30 días de tensión de la batería. Si el sistema también tiene un monitor de batería o si está conectado a VRM, se puede acceder a las tensiones y al historial de ciclos de la batería. De este modo se puede determinar si la batería está cerca del fin de su vida útil o si no se ha tratado bien.

#### **Para comprobar si la batería está cerca de su ciclo de vida:**

- **1.** Averigüe a cuántos ciclos de carga y descarga se ha sometido la batería. La vida útil de la batería guarda correlación con el número de ciclos.
- **2.** Compruebe con qué profundidad se ha descargado la batería de media. La batería durará menos ciclos si se descarga con profundidad, y más ciclos si se descarga con menos profundidad.
- **3.** Consulte en la ficha técnica de la batería cuántos ciclos y a qué nivel de descarga medio se puede someter la batería. Compare esta información con el historial para determinar si la batería está cerca del fin de su vida útil.

#### **Para comprobar si la batería se ha usado de forma inadecuada:**

- **1.** Compruebe si la batería se ha descargado por completo en alguna ocasión. Las descargas totales o muy profundas dañarán la batería. Revise el historial de ajustes del monitor de la batería en VRM Portal. Busque la descarga más profunda, la tensión más baja de la batería y el número de descargas completas.
- **2.** Compruebe si la batería se ha cargado con una tensión demasiado alta. Una tensión de carga demasiado elevada dañará la batería. Revise la tensión máxima de la batería y las alarmas de alta tensión en el monitor de la batería. Compruebe si la tensión máxima medida ha superado las recomendaciones del fabricante de la batería.

# **6.8. Problemas de FV**

Este apartado aborda los problemas de FV que no se han tratado en apartados anteriores.

# **6.8.1. Rendimiento FV inferior a lo esperado**

Revise el historial de carga solar en la aplicación VictronConnect. Compruebe la potencia máxima total (Pmax) de cada día ¿Coincide con la potencia del conjunto?

Puede determinar el rendimiento solar potencial diario para un determinado tamaño de conjunto FV en una ubicación geográfica concreta con la calculadora de dimensionamiento de MPPT de la [página de producto del controlador de carga solar.](https://www.victronenergy.com.es/solar-charge-controllers)

Estas son algunas razones por las que el conjunto genera menos energía de lo esperado:

- El sol está bajo, diferencias entre estaciones o entre noche y día.
- Nubes o mal tiempo.
- Sombreado de árboles o edificios.
- Paneles sucios.
- Orientación y/o inclinación incorrectas.
- Paneles solares estropeados o defectuosos.
- Problemas de cableado, fusibles, disyuntores o caída de tensión en el cable.
- Separadores o combinadores en mal estado o usados de forma incorrecta.
- Parte del conjunto FV no está funcionando.
- Problemas de diseño del conjunto FV:

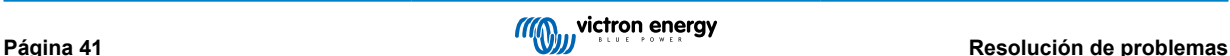

- <span id="page-44-0"></span>• Errores de configuración del conjunto solar.
- Las baterías son demasiado pequeñas o están envejeciendo y tienen menos capacidad.

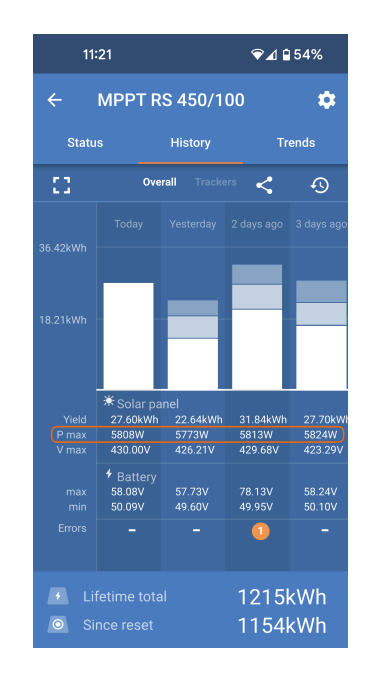

Puede usarse la aplicación VictronConnect para consultar la máxima potencia FV de cualquiera de los últimos 30 días. Esta información puede usarse para diagnosticar problemas si la potencia o el rendimiento FV son menores de lo esperado.

# **6.8.2. No se alcanza la producción nominal completa**

Hay varias razones por las que el cargador solar no alcanza su producción nominal completa.

Algunas de ellas ya se han explicado en el apartado: "Las baterías tardan demasiado en cargarse, no tienen suficiente carga o la corriente de carga es menor de lo esperado". En este apartado se exponen otros motivos.

# **6.8.3. Distintos tipos de paneles FV mezclados**

No se recomienda conectar una mezcla de distintos tipos de paneles FV al mismo cargador solar.

Use solamente paneles que sean de la misma marca, tipo y modelo.

# **6.8.4. Conectores MC4 mal conectados**

Para una explicación detallada de cómo conectar los conectores, separadores y combinadores MC4, véase el apartado de "Paneles solares" del [libro Cableado sin límites.](https://www.victronenergy.com.es/upload/documents/Wiring-Unlimited-es.pdf)

# **6.8.5. Conexiones FV quemadas o derretidas**

Los cables o conexiones quemadas o derretidas no suelen estar cubiertos por la garantía. En casi todos los casos esto se debe a una de las siguientes razones:

## **Cable solar**

- Cables con núcleo o hilos rígidos.
- Cables en los que se ha soldado el núcleo.
- Cable demasiado fino recuerde que la corriente será más alta cuando la tensión FV sea menor. Para más información sobre el grosor del cable, véase el [libro Cableado sin límites](https://www.victronenergy.com.es/upload/documents/Wiring-Unlimited-es.pdf).

# **6.8.6. No se pueden usar optimizadores**

No use paneles solares con optimizadores con el cargador solar.

Casi todos los optimizadores tienen un MPPT o algún otro mecanismo de seguimiento, que interfiere con el algoritmo MPPT del cargador solar.

# **6.8.7. Corriente a tierra**

En condiciones normales de funcionamiento, no debería haber una corriente fluyendo hacia tierra en el sistema.

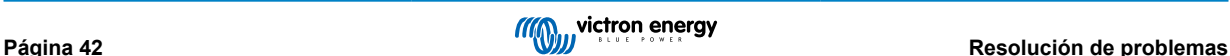

<span id="page-45-0"></span>Si se detecta una corriente a tierra, revise en primer lugar todos los equipos conectados a ese sistema y revise si hay fallos en la conexión a tierra.

A continuación, revise el número de conexiones a tierra del sistema. Debería haber un único punto del sistema conectado a tierra, que debería estar en la batería.

Para más información sobre la puesta a tierra del sistema, véase el apartado "Puesta a tierra del sistema" del [libro Cableado sin](https://www.victronenergy.com.es/upload/documents/Wiring-Unlimited-es.pdf) [límites](https://www.victronenergy.com.es/upload/documents/Wiring-Unlimited-es.pdf).

La conexión del SmartSolar MPPT RS entre FV CC y la batería CC tiene aislamiento galvánico total.

# **6.8.8. Tensión FV demasiado alta**

La tensión FV no debe superar nunca la tensión FV máxima nominal del cargador solar. La tensión FV máxima nominal está impresa en la parte frontal o lateral de la carcasa del controlador y en las hojas de especificaciones del producto.

El cargador solar detiene el proceso de carga si la tensión FV supera la máxima tensión nominal FV. Al mismo tiempo, se mostrará un error de sobretensión nº 33 y los LED de absorción y flotación parpadearán rápidamente.

La carga no volverá a empezar hasta que la tensión FV haya caído 5 V por debajo de la tensión máxima nominal.

Al investigar un problema de alta tensión, consulte el historial de la aplicación VictronConnect, de la pantalla del cargador solar o del dispositivo GX. Revise la tensión FV más alta de cada día (Vmax) y busque también advertencias de sobretensión anteriores.

Compruebe la tensión nominal del circuito abierto (VOC) del conjunto FV. Asegúrese de que es inferior a la tensión máxima nominal del cargador solar. Use la calculadora de dimensionamiento de MPPT de la [página de producto del cargador solar.](https://www.victronenergy.com.es/solar-charge-controllers) En caso de que el conjunto FV se encuentre en un lugar de clima frío o si la temperatura nocturna cae por debajo de 10 °C o está en torno a 10 °C, el conjunto FV puede producir más de su VOC nominal. Como regla general, mantenga un margen de seguridad del 10 %.

Una sobretensión puede dañar el cargador solar, según cuánto se haya excedido la tensión FV máxima. Estos daños no están cubiertos por la garantía.

# **6.9. Problemas de comunicación**

Este apartado describe los problemas que pueden surgir cuando el SmartSolar MPPT RS está conectado a la aplicación VictronConnect, a otros dispositivos Victron o a dispositivo de terceros.

# **6.9.1. Aplicación VictronConnect**

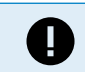

En caso de problemas operativos de la aplicación VictronConnect, como que la aplicación no funcione o no pueda conectarse al cargador solar, véase el [manual de VictronConnect](https://www.victronenergy.com.es/media/pg/VictronConnect_Manual/es/index-es.html) general.

# **6.9.2. Bluetooth**

Es muy poco probable que la interfaz Bluetooth presente fallos. Seguramente el problema se deba a otra cosa. Use este apartado para descartar rápidamente algunas de las causas más frecuentes de problemas con el Bluetooth.

Puede consultar una guía completa de resolución de problemas en el [manual de VictronConnect](https://www.victronenergy.com.es/media/pg/VictronConnect_Manual/es/troubleshooting.html).

## • **Compruebe si el Bluetooth está habilitado.**

Se puede habilitar/deshabilitar el Bluetooth en los ajustes del producto. Para rehabilitar:

Conecte al cargador solar mediante el puerto VE.Direct.

Vaya a los ajustes del controlador y luego a "Información del producto".

Vuelva a habilitar el Bluetooth.

## • **Compruebe si el controlador está encendido.**

El Bluetooth estará activo en cuanto se encienda el cargador solar.

• **Compruebe que el Bluetooth está dentro del alcance.**

En un espacio abierto la distancia máxima es de unos 20 metros. En una zona construida, en el interior de una vivienda, un cobertizo, un vehículo o un barco la distancia puede ser mucho menor.

## • **La aplicación VictronConnect para Windows no es compatible con el Bluetooth.**

La versión para Windows de la aplicación VictronConnect no es compatible con el Bluetooth. Use en su lugar un dispositivo Android, iOS o macOS. También puede conectarse con una [interfaz VE.Direct a USB.](https://www.victronenergy.com.es/accessories/ve-direct-to-usb-interface)

## • **El controlador no aparece en la lista de dispositivos de la aplicación VictronConnect**

Para intentar resolver este problema puede hacer lo siguiente:

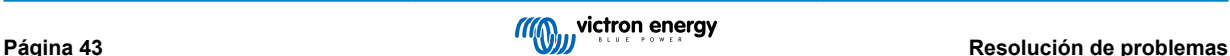

<span id="page-46-0"></span>Pulse el botón naranja de refresco que aparece en la parte inferior de la lista de dispositivos de la aplicación VictronConnect y compruebe si ahora aparece el cargador solar. Solo puede haber un teléfono o tablet conectado al cargador solar en cada momento. Compruebe que no hay otros dispositivos conectados e inténtelo de nuevo.

Pruebe a conectarse a otro producto Victron ¿funciona? Si esto tampoco funciona, entonces es probable que haya algún problema con el teléfono o la tablet.

Para descartar posibles problemas con el teléfono o la aplicación VictronConnect, use otro teléfono o tablet y vuelva a intentarlo.

Si sigue sin resolverse, consulte el [manual de la aplicación VictronConnect](https://www.victronenergy.com.es/media/pg/VictronConnect_Manual/es/index-es.html).

## • **Código PIN perdido**

Si ha perdido el código PIN tendrá que restablecer el código PIN predeterminado. Esto se hace a través de la aplicación VictronConnect.

Vaya a la lista de dispositivos de la aplicación VictronConnect.

Introduzca el código PUK único de su cargador tal y como aparece en su pegatina de información.

Pulse en el símbolo de opciones situado junto a la entrada del cargador solar en la lista.

Se abrirá una nueva ventana en la que podrá recuperar el código PIN predeterminado: 000000.

#### • **Cómo comunicarse sin Bluetooth**

En caso de que el Bluetooth no esté operativo, esté apagado o no esté disponible, la aplicación VictronConnect todavía puede comunicarse a través del puerto VE.Direct de la unidad. O, si la unidad está conectada a un dispositivo GX, la aplicación VictronConnect puede comunicarse por VRM. Para más información, véase el apartado Aplicación VictronConnect.

# **6.9.3. Puerto VE.Direct**

No son frecuentes y si se producen suelen deberse a uno de los problemas contemplados en este apartado.

**Problemas físicos del conector del cable o el puerto de datos** Compruebe si la unidad se comunica con un cable diferente. ¿Está el conector introducido correctamente y con la suficiente profundidad? ¿Está el conector dañado? Examine el puerto VE.Direct ¿hay pines doblados? En ese caso, utilice unas pinzas largas para enderezar los pines, con la unidad apagada.

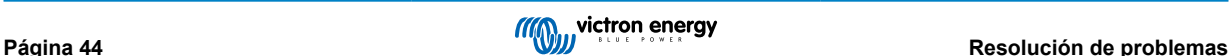

# <span id="page-47-0"></span>**6.10. Resumen de los códigos de error**

Los códigos de error se muestran en la aplicación VictronConnect, en la pantalla o mediante un dispositivo GX conectado.

Puede consultar la versión más actualizada de esta lista en el enlace: [https://www.victronenergy.com/live/mppt-error-codes.](https://www.victronenergy.com/live/mppt-error-codes)

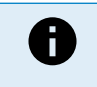

Tenga en cuenta que puede que no todos estos errores sean de aplicación a su producto. Algunos tipos de error solo se aplican a cargadores solares, cargadores CC-CC o cargadores CA o son específicos de ciertos modelos dentro de un grupo de cargadores.

#### **Error 2 - Tensión de la batería demasiado alta**

• Este error desaparecerá automáticamente cuando la tensión de la batería haya bajado. Puede deberse a que haya otros equipos en proceso de carga conectados a la batería o a un fallo en el controlador de carga.

#### **Error 3, Error 4 - Fallo del sensor remoto de temperatura**

• Compruebe que el conector del sensor de temperatura está bien conectado a un sensor de temperatura remoto. Causa más probable: el conector del sensor de temperatura remoto está conectado al terminal BAT+ o BAT-. Este error desaparecerá automáticamente cuando se conecte adecuadamente.

#### **Error 5 - Fallo del sensor remoto de temperatura (conexión perdida)**

• Compruebe que el conector del sensor de temperatura está bien conectado a un sensor de temperatura remoto. Este error no desaparecerá automáticamente.

#### **Error 6, Error 7 - Fallo del sensor remoto de tensión de la batería**

• Compruebe que el conector del sensor de tensión está bien conectado a los terminales de la batería. Causa más probable: el conector del sensor de tensión remoto está conectado con polaridad inversa a los terminales BAT+ o BAT-.

#### **Error 8 - Fallo del sensor remoto de tensión de la batería (conexión perdida)**

• Compruebe que el conector del sensor de tensión está bien conectado a los terminales de la batería.

#### **Error 11 - Alta tensión de ondulación en la batería**

• La tensión de ondulación CC alta viene dada normalmente por conexiones flojas del cableado CC y/o por cables CC demasiado finos. Después de que el inversor se haya desconectado por tensión de ondulación CC alta, volverá a reiniciarse pasados 30 segundos.

Después de tres reinicios, seguidos de una desconexión producida por tensión de ondulación CC alta en los 30 segundos siguientes al reinicio, el inversor se apagará y no volverá a intentarlo. Para reiniciar el inversor, ponga el interruptor en Off y de nuevo en On.

Una ondulación CC alta continuada reduce la vida útil del inversor.

## **Error 14 - Baja temperatura de la batería**

• El cargador se detiene para evitar la carga de baterías LiFePO4 a baja temperatura, ya que esto daña las celdas.

#### **Error 17 - Sobrecalentamiento del controlador a pesar de una corriente de salida reducida**

• Este error desaparecerá automáticamente cuando el cargador se haya enfriado. Compruebe la temperatura ambiente y que no haya ninguna obstrucción cerca del disipador de calor.

#### **Error 18 - Sobrecorriente del controlador**

• Este error desaparecerá automáticamente. Si el error no se corrige solo, desconecte el controlador de carga de todas las fuentes de alimentación, espere 3 minutos y vuelva a conectar.

Posibles causas de una sobrecorriente en los terminales de la batería:

- encendido/apagado de una carga muy grande en el lado de la batería.
- cambio repentino de la radiación que produce un exceso de potencia en el MPPT.
- sobrecarga de la salida CA del inversor.

Posibles soluciones:

- si es posible, refrigere adecuadamente la unidad; una unidad con menos temperatura puede admitir más corriente.
- reduzca la carga del inversor.
- cargue la batería antes de usar el inversor; con tensiones de batería más altas, la misma potencia necesita menos corriente.

## **Error 20 - Se ha excedido el tiempo de carga inicial máximo**

• Para cargadores solares:

La protección del tiempo máximo de carga inicial es una opción que tenían los cargadores cuando acababan de salir (2015 o antes) y que posteriormente se eliminó.

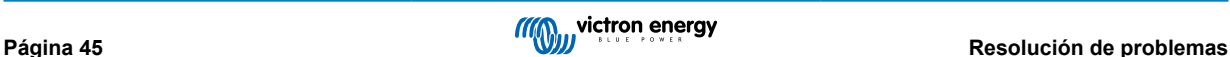

Si ve este error, haga una actualización a la versión de firmware más reciente.

Si sigue teniendo el error, restablezca los valores predeterminados de fábrica de la configuración y vuelva a configurar el cargador solar.

## **Error 21 - Problema con el sensor de corriente**

• La medición de corriente está fuera de rango.

Desconecte todos los cables y vuelva a conectarlos para que el cargador se reinicie. Compruebe también que el negativo del controlador de carga MPPT (negativo FV/negativo batería) no está evitando (bypass) el controlador de carga.

Este error no desaparecerá automáticamente.

Si el error persiste, póngase en contacto con su vendedor, es posible que haya un defecto de hardware.

## **Error 22, Error 23 - Fallo del sensor interno de temperatura**

• Las mediciones de la temperatura interna están fuera de rango.

Desconecte todos los cables y vuelva a conectarlos para reiniciar la unidad.

Este error no desaparecerá automáticamente.

Si el error persiste, póngase en contacto con su vendedor, es posible que haya un defecto de hardware.

#### **Error 27 - Cortocircuito del cargador**

• Esta condición indica que hay una sobrecorriente en el lado de la batería. Puede producirse cuando se ha conectado una batería a la unidad con un contactor. O en el caso de que el cargador arranque sin tener una batería conectada pero estando conectado a un inversor con una elevada capacidad de entrada.

Este error desaparecerá automáticamente. Si el error no se corrige solo, desconecte el controlador de carga de todas las fuentes de alimentación, espere 3 minutos y vuelva a conectar. Si el error persiste, es probable que el controlador de carga esté averiado.

#### **Error 29 - Protección de sobrecarga**

• Este error se resolverá una vez que la tensión de la batería caiga por debajo de la tensión de flotación. La batería se desconecta para evitar su sobrecarga.

Causas posibles:

- sobredimensionamiento de la configuración del conjunto FV. Si hay demasiados paneles en serie, la tensión de la batería no se puede reducir más. Piense en conectar más paneles FV en paralelo para reducir la tensión.
- problema de configuración, compruebe si los ajustes de la batería están adaptados a la instalación (especialmente los ajustes de tensión de absorción y flotación).
- otro cargador en el sistema eleva la tensión de la batería por encima del nivel esperado.

#### **Error 33 - Sobretensión FV**

• Este error desaparecerá una vez la tensión FV haya bajado hasta su límite de seguridad.

Este error indica que la configuración del conjunto de FV con respecto a la tensión de circuito abierto es crítica para este cargador. Revise la configuración y, si fuera necesario, reorganice los paneles.

#### **Error 34 - Sobrecorriente FV**

• La corriente del conjunto de paneles solares ha superado la máxima corriente permitida.

Este error podría generarse por un fallo interno del sistema.

Desconecte el cargador de todas las fuentes de alimentación, espere tres minutos y vuelva a conectar. Si el error persiste, es probable que el controlador esté averiado. Póngase en contacto con su vendedor.

## **Error 35 - Sobrepotencia FV**

• Es de aplicación a los productos MPPT RS, inversor RS y Multi RS.

Actualice su firmware a la versión v1.08 como mínimo porque ya se han resuelto los problemas que causan este error.

Si está usando firmware v1.08 o posterior, este error indica que la tensión CC interna es demasiado alta. Este error desaparecerá automáticamente. Si el error no se corrige solo, desconecte el controlador de carga de todas las fuentes de alimentación, espere 3 minutos y vuelva a conectar. Si el error persiste, es probable que el controlador de carga esté averiado.

## **Error 41 - Apagado del inversor (aislamiento FV)**

• La resistencia de aislamiento del panel FV es demasiado baja. Revise los cables del conjunto FV y el aislamiento del panel. El inversor vuelve a funcionar automáticamente una vez resuelto el problema.

## **Error 42 - Apagado del inversor (aislamiento FV)**

• La corriente de fuga a tierra en el conjunto FV supera el límite permitido de 30 mA. Revise los cables del conjunto FV y el aislamiento del panel. Revise la instalación y reinicie la unidad con el interruptor de encendido.

## **Error 43 - Apagado del inversor (fallo de la conexión a tierra)**

- La diferencia de tensión entre el Neutro y la Conexión a tierra es demasiado alta.
	- Inversor o Multi (no conectado a la red eléctrica):
	- El relé interno de conexión a tierra está activado pero la tensión en el relé es demasiado alta. El relé podría resultar dañado.
	- Multi (conectado a la red eléctrica):
	- No está el cable de conexión a tierra de la instalación o está mal conectado.
	- La línea y el neutro se han intercambiado en la instalación.

Este error no desaparecerá automáticamente. Revise la instalación y reinicie la unidad con el interruptor de encendido.

## **Error 50, Error 52 - Sobrecarga del inversor, Corriente pico del inversor**

• Algunas cargas, como motores o bombas, requieren elevadas cantidades de corriente de entrada cuando tienen que arrancar. En tales circunstancias, es posible que la corriente de arranque exceda la tensión de conmutación de red del inversor. En este caso, la tensión de salida disminuirá rápidamente para limitar la corriente de salida del inversor. Si se excede continuamente el nivel de activación de sobrecorriente, el inversor se apagará; espere 30 segundos y reinicie.

El inversor puede suministrar una potencia superior a la nominal durante un breve periodo de tiempo. Una vez transcurrido ese tiempo, el inversor se detiene.

Después de tres reinicios, seguidos de otra desconexión producida por sobrecarga en los 30 segundos siguientes al reinicio, el inversor se apagará y permanecerá apagado. Para reiniciar el inversor, ponga el interruptor en Off y de nuevo en On.

Si el error persiste, reduzca la carga en el terminal de salida CA apagando o desconectado aparatos.

## **Error 51: Temperatura del inversor demasiado alta**

• Una temperatura ambiente alta o soportar grandes cargas podrían provocar la desconexión por temperatura alta. Reduzca la carga y/o traslade el inversor a un lugar con mejor ventilación. Compruebe que no haya obstrucciones en las salidas del ventilador.

El inversor se reiniciará pasados 30 segundos. El inversor no permanecerá apagado después de múltiples reintentos.

#### **Error 53 - Tensión de salida del inversor**

• Si la tensión de la batería está bajando y se aplica una carga elevada en la salida de CA, el inversor no podrá mantener una tensión de salida adecuada. Recargue la batería o reduzca las cargas CA para que siga funcionando.

## **Error 54 - Tensión de salida del inversor**

• Si la tensión de la batería está bajando y se aplica una carga elevada en la salida de CA, el inversor no podrá mantener una tensión de salida adecuada. Recargue la batería o reduzca las cargas CA para que siga funcionando.

Si aparece inmediatamente este error al encender el inversor (sin carga) con la batería llena, lo más probable es que se deba a un fusible interno roto.

## **Error 55, Error 56, Error 58 - Prueba automática del inversor fallida**

• El inversor realiza pruebas de diagnóstico antes de activar su salida. Si alguna de estas pruebas falla, aparecerá un mensaje de error y el inversor no se encenderá.

En primer lugar, intente reiniciar el inversor: ponga el interruptor en Off y de nuevo en On. Si el error persiste, es probable que el inversor esté averiado.

## **Error 57 - Tensión CA del inversor en la salida**

• Ya hay tensión CA en el terminal de salida de CA antes de encender el inversor. Compruebe que la salida de CA no esté conectada a una toma de la red o a otro inversor.

Este error no desaparecerá automáticamente. Revise la instalación y reinicie la unidad con el interruptor de encendido.

#### **Error 59 - Fallo de la prueba del relé ACIN1**

• La comprobación automática de la desconexión significa que hay un fallo. Normalmente quiere decir que hay un relé estropeado (el contacto se queda pegado) en la fase de entrada de CA.

Intente reiniciar el SmartSolar MPPT RS apagándolo y encendiéndolo otra vez con el interruptor giratorio. Si el error persiste es posible que haya un relé estropeado.

## **Notificación 65 - Advertencia de comunicación**

• Se ha perdido la comunicación con uno de los cargadores en paralelo. Para eliminar la advertencia, apague y vuelva a encender el cargador.

## **Notificación 66 - Dispositivo incompatible**

• El controlador ha sido conectado en paralelo con otro controlador que tiene distinta configuración y/o distinto algoritmo de carga.

Asegúrese de que la configuración es la misma y actualice el firmware de todos los cargadores a la última versión.

## **Error 67 - Conexión con BMS perdida**

• Este error aparece cuando el cargador está configurado para estar controlado por un BMS pero no recibe mensajes de control del BMS. En esta situación, el cargador detiene la carga reduciendo su tensión de salida a la tensión básica de la batería (12 V/24 V/36 V/48 V). Este es un mecanismo de seguridad. La razón para habilitar la salida es permitir que el sistema se recupere solo desde una situación de batería baja.

Los cargadores solares solo muestran este error cuando hay energía solar disponible y por lo tanto el cargador está listo para iniciar la carga. No aparece por la noche. Y en caso de que haya un problema permanente, el error aparecerá por la mañana y desaparecerá por la noche, y así sucesivamente.

Solución: revise la conexión entre el cargador y el BMS.

Cómo reconfigurar el cargador a modo autónomo:

Nuestros cargadores y cargadores solares se configuran solos automáticamente para ser controlados por el BMS cuando se conectan a uno, ya sea de forma directa o mediante un dispositivo GX. Y ese ajuste es semipermanente: no se restablece apagando y volviendo a encender el cargador.

Al retirar el cargador de un sistema como este para utilizarlo en un sistema sin BMS, es necesario eliminar este ajuste. Para ello:

- Cargadores con pantalla LCD: vaya al menú de configuración y cambie el ajuste "BMS" de "Y" (sí) a "N" (no) (ajuste 31).
- Otros cargadores: restablezca los valores predeterminados de fábrica del cargador con VictronConnect y vuelva a configurarlo.

## **Error 68 - Red mal configurada**

• Es de aplicación a cargadores SmartSolar/BlueSolar VE.Can (versión de firmware v1.04 o superior) y a cargadores SmartSolar VE.Direct (versión de firmware v1.47).

Para eliminar el error de los cargadores SmartSolar VE.Direct actualice la versión de firmware a v1.48 o superior.

Para eliminar el error de los cargadores SmartSolar/BlueSolar VE.Can, actualice el software. Si el error persiste, será porque el cargador está conectado con un cable VE.Direct y en VE.Can. Esto no es compatible. Quite uno de los dos cables El error desaparecerá y el cargador volverá a funcionar con normalidad transcurrido un minuto.

#### Antecedentes:

El error 68 indica que el cargador detecta varias fuentes de red en conflicto, con la misma prioridad e intentando enviar la misma información al cargador. Las interfaces VE.Can y VE.Direct tienen el mismo nivel de prioridad y BLE (con la red VE.Smart) tiene una menor prioridad.

Un nivel de prioridad mayor significa que, si el cargador recibe la misma información (p. ej.: un sensor de tensión de la batería) procedente de un VE.Can y un BLE (con la red VE.Smart), se usará la información de VE.Can y se ignorará la de BLE.

Ahora bien, si recibe la misma información de dos interfaces con el mismo nivel de prioridad (como VE.Can y VE.Direct), el cargador no sabe qué prioridad darles y aparece el error 68.

## **Error 69 - Red mal configurada**

• Es de aplicación a los modelos de inversor RS y Multi RS. Versiones de firmware 1.11 y superiores.

Este error indica que hay un problema de configuración. Hay unidades presentes en el mismo CAN-bus que tienen configuraciones de sistema diferentes. Compruebe que todas las unidades están configuradas en "monofásica" o "trifásica". Todas las unidades permanecerán apagadas hasta que se fije la configuración, después de lo cual las unidades reanudarán el funcionamiento.

#### **Error 70 - Red mal configurada**

• Es de aplicación a los modelos de inversor RS. Versiones de firmware 1.11 y superiores.

El modelo de inversor RS utilizado no se puede emparejar con un Multi RS y/o un interruptor de transferencia. Solo se pueden usar para esta finalidad modelos de inversor RS con un código de producción posterior a HQYYWW. Solo las unidades de inversor RS incompatibles quedan excluidas.

## **Error 71 - Red mal configurada**

• Es de aplicación a los modelos de inversor RS y Multi RS. Versiones de firmware 1.11 y superiores.

Hay unidades con firmware incompatible en el CAN-bus. Asegúrese de que todas las unidades están actualizadas con la misma versión de firmware. Todas las unidades permanecerán apagadas hasta que los respectivos firmwares estén actualizados, después de lo cual las unidades reanudarán el funcionamiento.

#### **Error 114 - Temperatura de la CPU demasiado alta**

• Este error desaparecerá cuando la CPU se haya enfriado. Si el error persiste, compruebe la temperatura ambiente y que no hay obstrucciones cerca de la entrada y de las salidas de aire de la carcasa del cargador. Consulte en el manual las instrucciones de montaje en relación con la refrigeración. Si el error persiste, es probable que el controlador esté averiado.

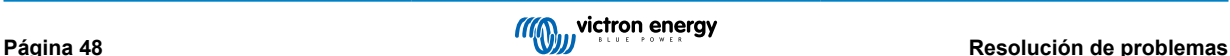

## **Error 116 - Datos de calibración perdidos**

• Si la unidad no funciona y aparece el error 116 como error activo, la unidad está averiada. Póngase en contacto con su distribuidor para una sustitución.

Si el error solo aparece en los datos históricos y la unidad funciona con normalidad, se puede ignorar con seguridad. Explicación: cuando la unidad se enciende por primera vez en la fábrica, el error 116 queda registrado porque no tiene datos de calibración. Evidentemente, esto debería haberse borrado, pero al principio las unidades salían de la fábrica con este mensaje todavía registrado en los datos históricos.

Modelos SmartSolar (no los BlueSolar): la actualización al firmware v1.4x es un viaje sin retorno, ya no se puede volver a una versión anterior. Al intentar volver a un firmware anterior aparece el error 116 (datos de calibración perdidos). Esto puede arreglarse volviendo a instalar el firmware v1.4x.

## **Error 117 - Firmware incompatible**

• Este error indica que no se ha completado una actualización de firmware, de modo que el dispositivo solo está parcialmente actualizado. Las posibles causas son: dispositivos fuera del alcance cuando se están actualizando por el aire, se ha desconectado un cable o se ha interrumpido la alimentación durante la sesión de actualización.

Para solucionarlo, hay que intentar realizar la actualización de nuevo. Descargue el firmware correcto para su dispositivo del [portal Victron Professional](https://professional.victronenergy.com/)

Si su dispositivo GX está conectado a VRM, puede hacer una actualización de firmware a distancia con este archivo de firmware. Puede hacerlo a través del sitio web de VRM o con la pestaña de VRM de VictronConnect. También puede usarse VictronConnect junto con el archivo de firmware para hacer actualizaciones con una conexión Bluetooth.

El procedimiento para añadir el archivo a VictronConnect e iniciar la actualización se describe a continuación: [9.](https://www.victronenergy.com.es/media/pg/VictronConnect_Manual/es/firmware-updates.html#UUID-705fe0d3-30d8-e6e6-aad1-856f4ac6e3b3) [Actualizaciones de firmware](https://www.victronenergy.com.es/media/pg/VictronConnect_Manual/es/firmware-updates.html#UUID-705fe0d3-30d8-e6e6-aad1-856f4ac6e3b3)

#### **Error 119 - Datos de configuración perdidos**

- El cargador no puede leer su configuración y se detiene.
	- Este error no desaparecerá automáticamente. Para que vuelva a funcionar:
	- 1. En primer lugar, restablezca los ajustes predeterminados de fábrica (pulse sobre los tres puntos de la esquina superior derecha de VictronConnect).
	- 2. Desconecte el controlador de carga de todas las fuentes de alimentación,
	- 3. espere tres minutos y vuelva a conectarlo.
	- 4. Vuelva a configurar el cargador.

Póngase en contacto con su vendedor de Victron para que informe del problema a Victron, ya que este error nunca debería producirse. Es preferible que incluya la versión de firmware y cualquier otro dato específico (URL de VRM, capturas de pantalla de VictronConnect o similar).

## **Error 121 - Fallo del comprobador**

• Si la unidad no funciona y aparece el error 121 como error activo, la unidad está averiada. Póngase en contacto con su vendedor para sustituirla.

Si el error solo aparece en los datos históricos y la unidad funciona con normalidad, se puede ignorar con seguridad. Explicación: cuando la unidad se enciende por primera vez en la fábrica, el error 121 queda registrado porque no tiene datos de calibración. Evidentemente, esto debería haberse borrado, pero al principio las unidades salían de la fábrica con este mensaje todavía registrado en los datos históricos.

#### **Error 200 - Error de tensión CC interna**

• La unidad realiza diagnósticos internos cuando se activa su convertidor CC-CC interno. Este error indica que hay algún problema con el convertidor CC-CC.

Este error no desaparecerá automáticamente. Revise la instalación y reinicie la unidad con el interruptor de encendido. Si el error persiste, es probable que la unidad esté averiada.

#### **Error 201 - Error de tensión CC interna**

• Este error en la medición de la tensión CC interna aparece cuando una medición de tensión interna (alta) no se ajusta a ciertos criterios.

En primer lugar, actualice el firmware a la versión v1.08 o posterior. Los límites eran demasiado estrictos en las versiones anteriores. Y podría activarse en falso durante el arranque del MPPT por la mañana y el apagado del MPPT por la noche.

Si el error aún aparece tras actualizar a la versión v1.08 o posterior, significa que un circuito de medición del interior de la unidad está roto.

Este error no desaparecerá automáticamente. Revise la instalación y reinicie la unidad con el interruptor de encendido. Si el error persiste, incluso después de la actualización de firmware mencionada, es probable que la unidad esté averiada y deba repararse o sustituirse.

# **Error 202 - Error del sensor interno del ID**

- El sensor utilizado para medir la corriente residual no ha superado la autocomprobación interna.
- Este error no desaparecerá automáticamente. Revise la instalación y reinicie la unidad con el interruptor de encendido. Si el error persiste, es probable que la unidad esté averiada y deba repararse o sustituirse.

## **Errores 203, 205, 212, 215 - Error de tensión de alimentación interna**

• La unidad realiza diagnósticos internos cuando se activa su alimentación de tensión interna. Este error indica que hay algún problema con la tensión de alimentación interna.

Este error no desaparecerá automáticamente. Revise la instalación y reinicie la unidad con el interruptor de encendido. Si el error persiste, es probable que la unidad esté averiada.

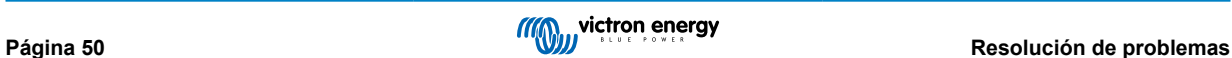

# <span id="page-53-0"></span>**7. Especificaciones técnicas**

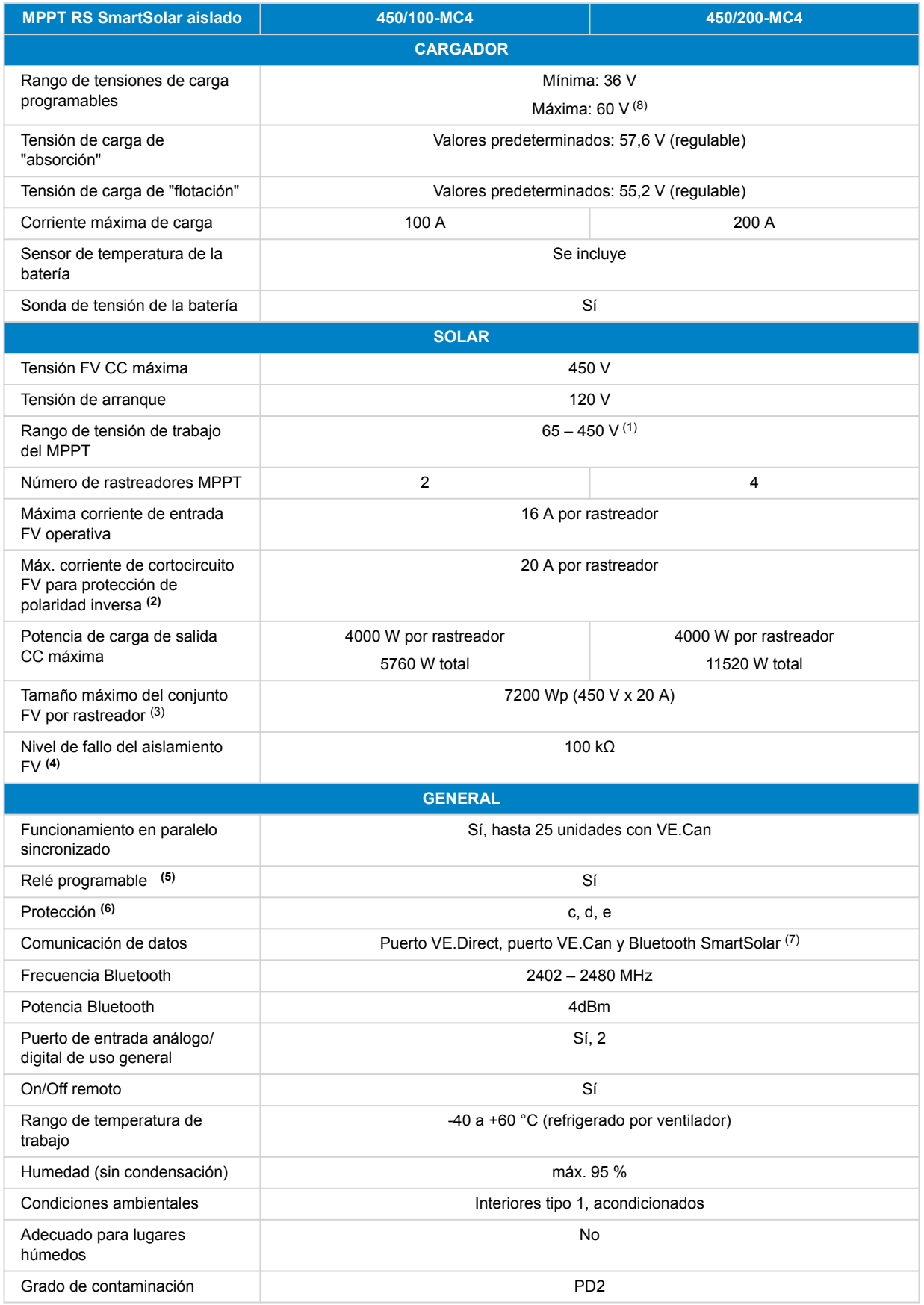

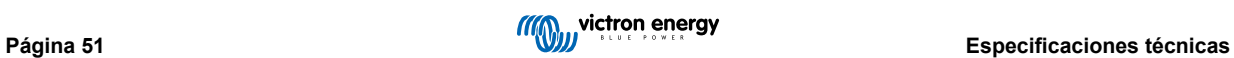

<span id="page-54-0"></span>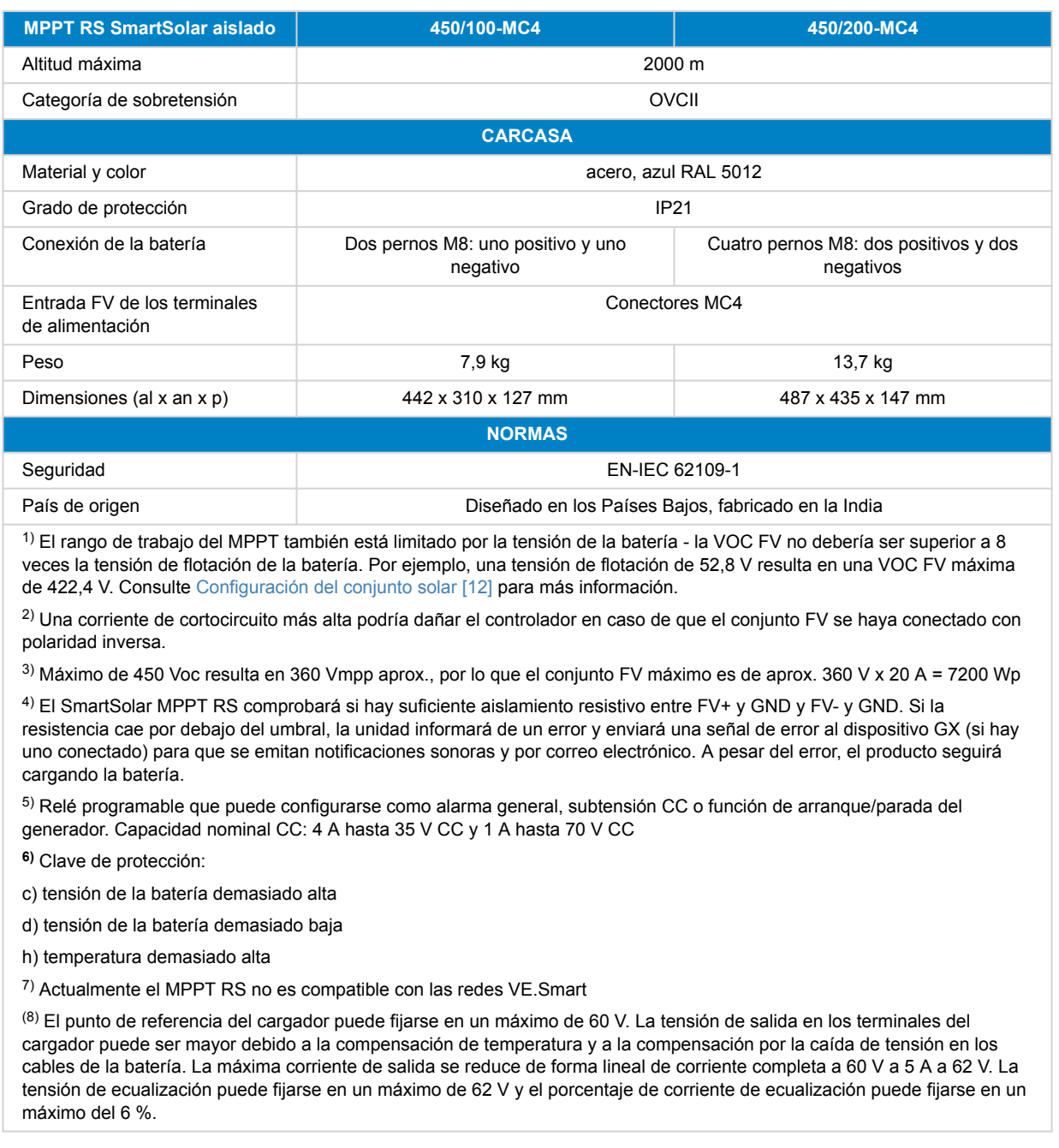

# **7.1. Conformidad**

DECLARACIÓN DE CONFORMIDAD SIMPLIFICADA DE LA UE: Por la presente, Victron Energy B.V. declara que el SmartSolar MPPT RS cumple la Directiva 2014/53/UE. El texto completo de la declaración de conformidad de la UE está disponible en la siguiente dirección de Internet: https://ve3.nl/7R.

DECLARACIÓN DE CUMPLIMIENTO DE PSTI REINO UNIDO: Nosotros, Victron Energy B.V., confirmamos que nuestro producto SmartSolar MPPT RS cumple los requisitos de seguridad descritos en el apéndice 1 del «The Product Security and Telecommunications Infrastructure (Security Requirements for Relevant Connectable Products) Regulations 2023» (reglamento relativo a la seguridad de los productos y las infraestructuras de telecomunicaciones (requisitos de seguridad para productos conectables relevantes) de 2023). La Declaración de Cumplimiento oficial puede descargarse de https://ve3.nl/7R.

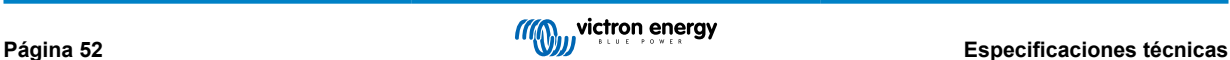

# <span id="page-55-0"></span>**8. Apéndice**

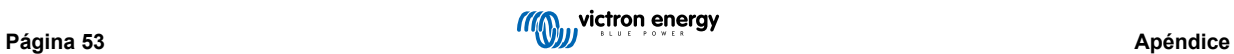

<span id="page-56-0"></span>**8.1. Apéndice B: Diagrama de bloques**

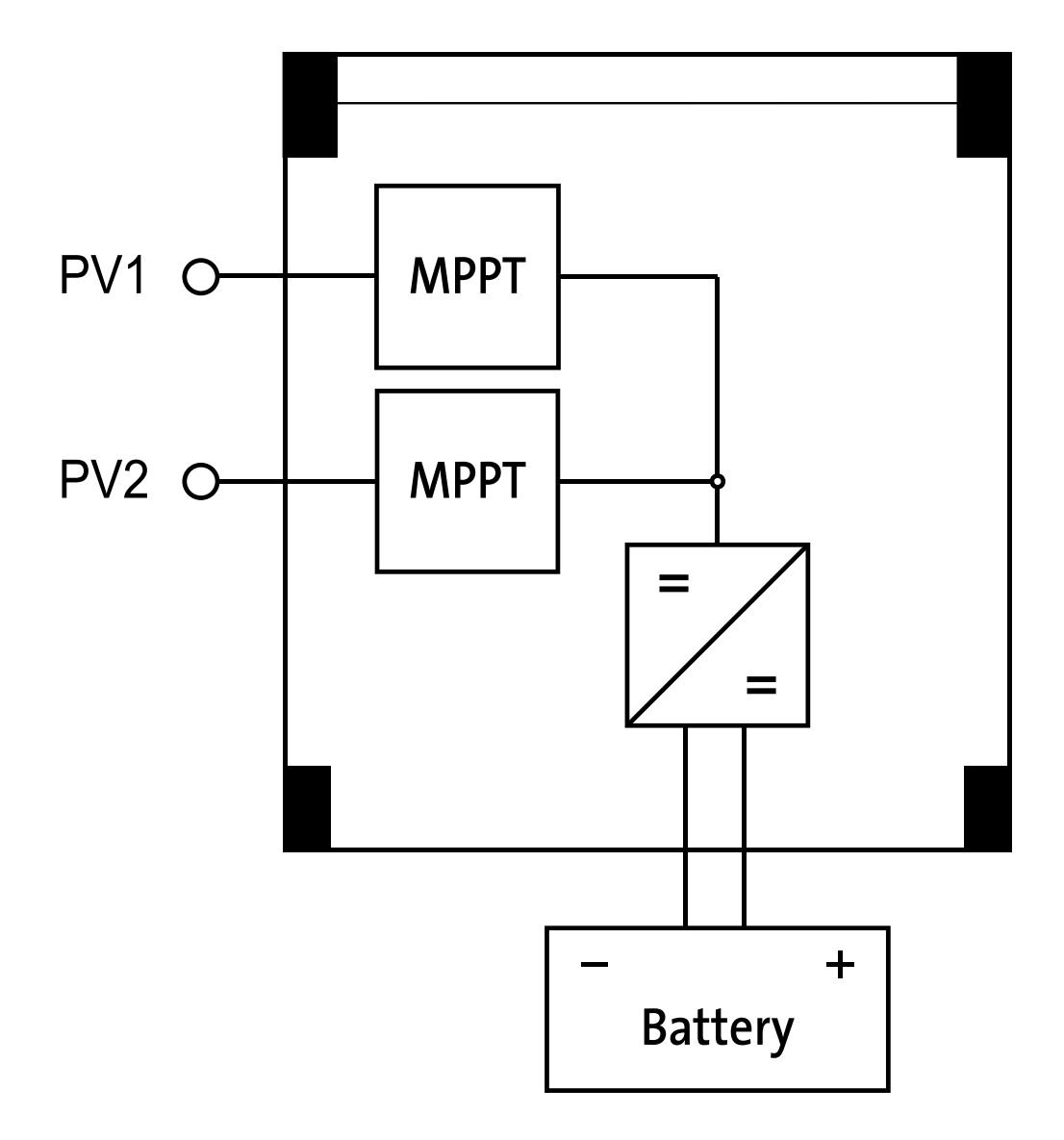

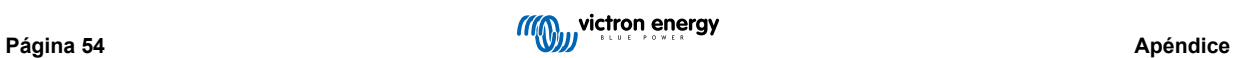

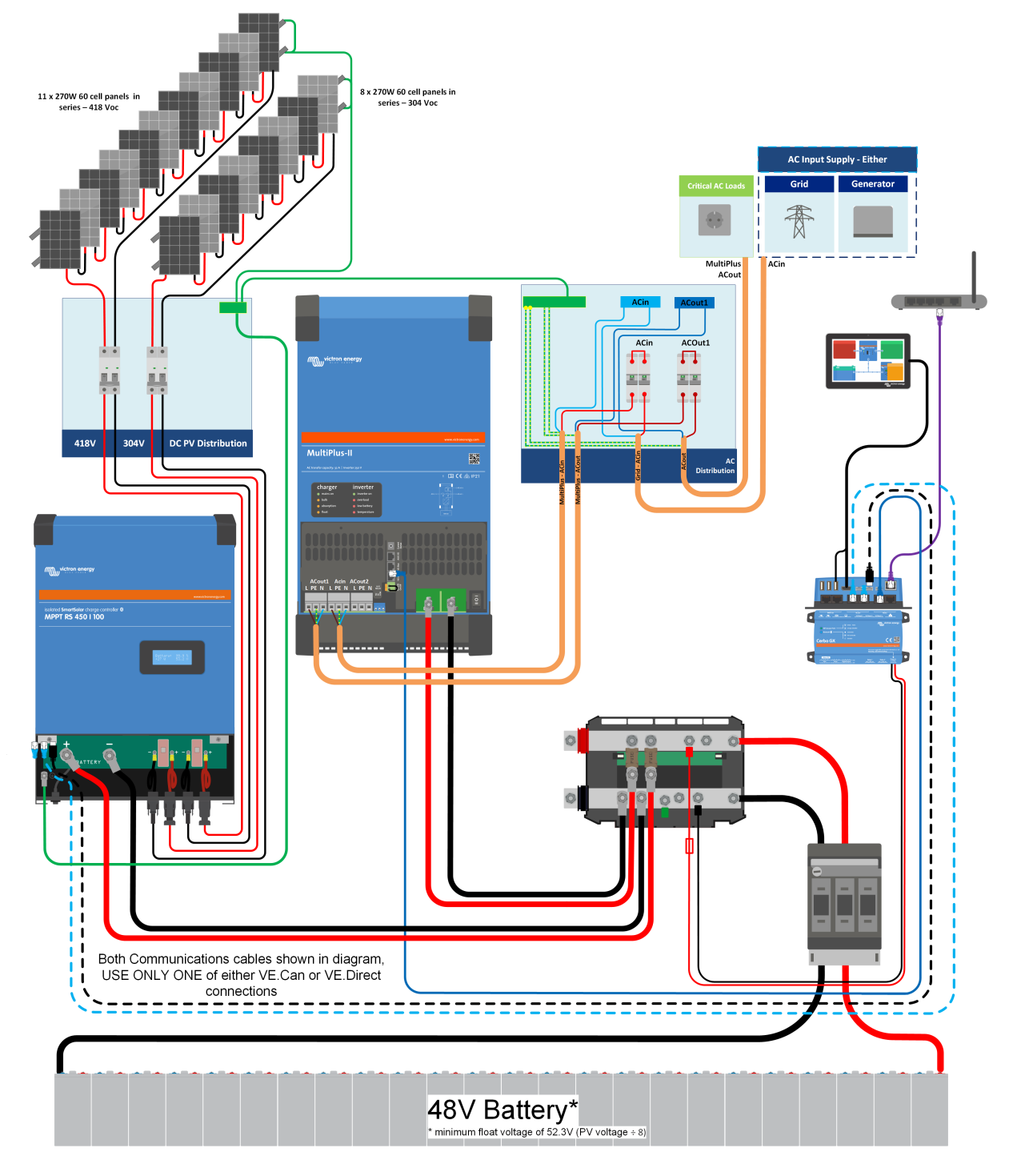

<span id="page-57-0"></span>**8.2. Apéndice C: Ejemplo de esquema del sistema y diagrama de cableado**

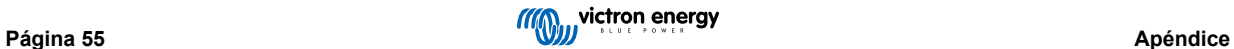

# <span id="page-58-0"></span>**8.3. Apéndice D: Dimensiones** Dimension Drawing - SS MPPT 450/100 4 6 7 8 1 2 3 4 5

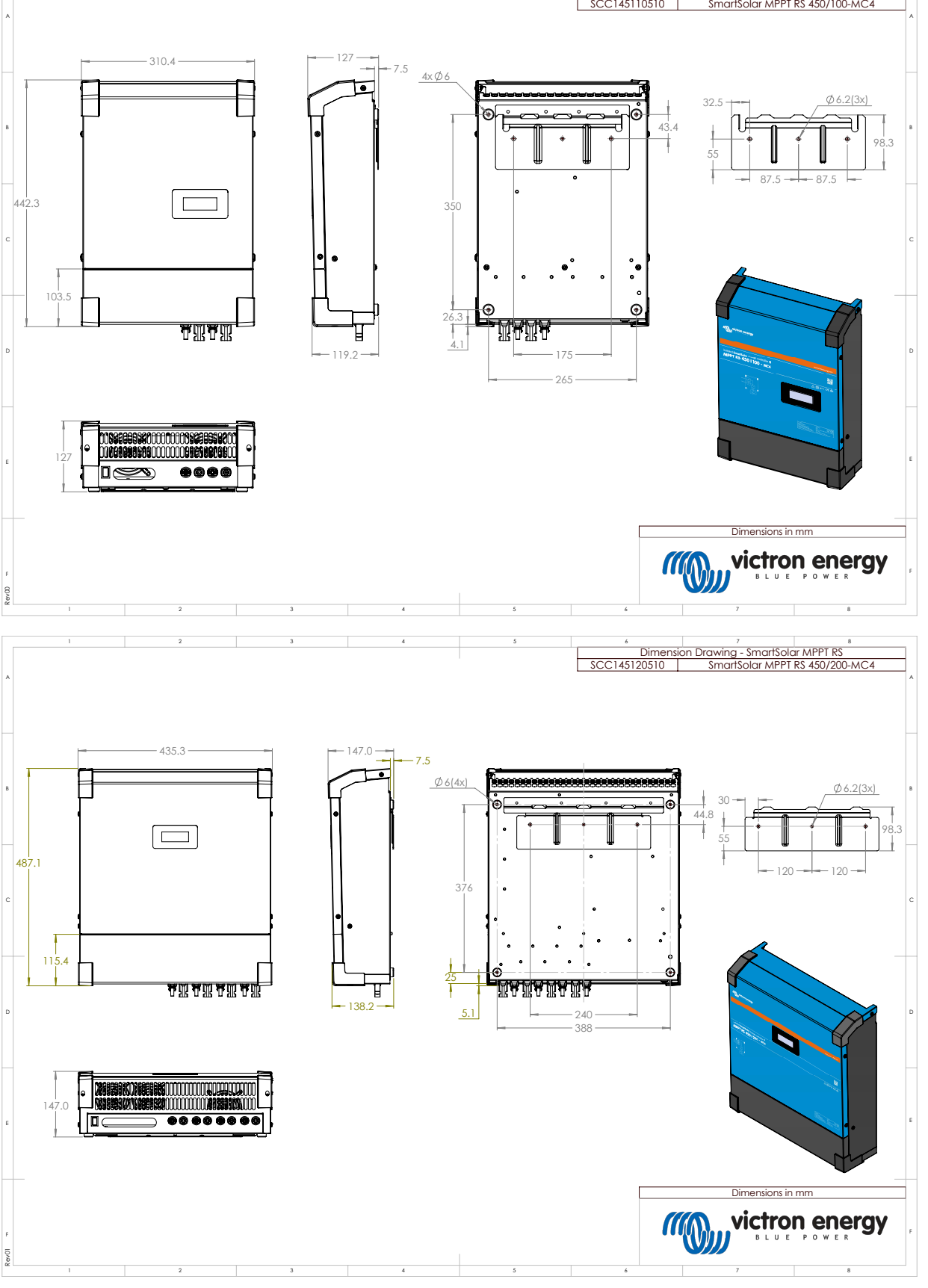

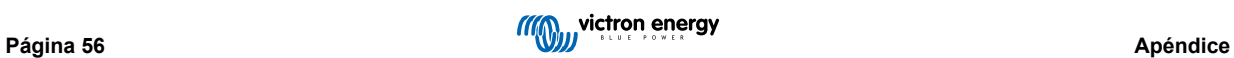